# Bedienungsanleitung

## **MEISTERSTÜCK (Gen.2)**

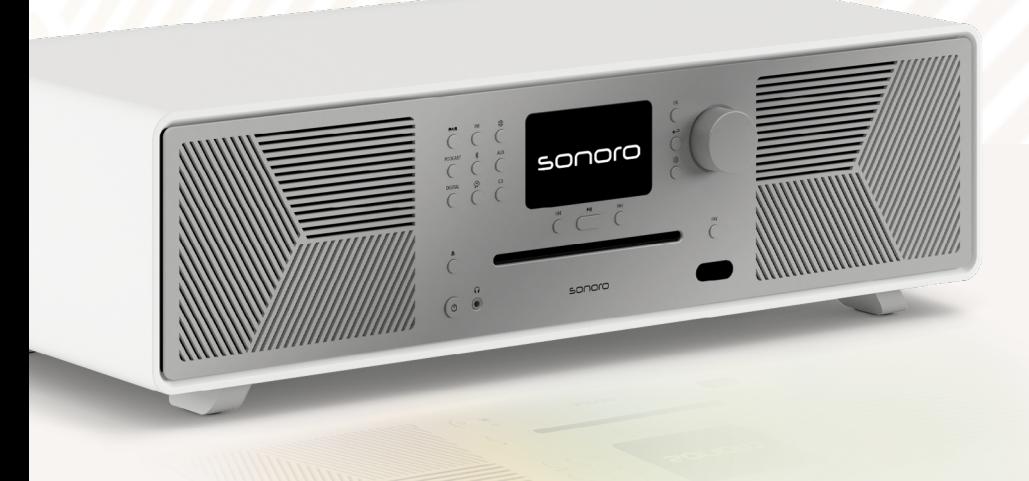

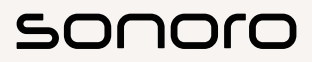

**GERMAN AUDIO DESIGN** www.sonoro.com

#### **Dokumentinformationen**

Bedienungsanleitung für das Gerät:

#### All-In-One Audio Music System MEISTERSTÜCK (Gen. 2)

- ▶ Lesen Sie diese Anleitung sorgfältig durch.
- < Bewahren Sie die Anleitung zugänglich auf.
- < Beachten Sie die Hinweise im zugehörigen Sicherheitshandbuch.
- < Bei Weitergabe des Geräts übergeben Sie auch diese Anleitung und das zugehörige Sicherheitshandbuch.

Diese Bedienungsanleitung ist Teil des Produkts und urheberrechtlich geschützt. Vervielfältigung, Nachdruck und Weitergabe nur mit Genehmigung.

#### Hersteller:

sonoro audio GmbH Hammer Landstraße 45 41460 Neuss Deutschland

Tel. +49 2131 8834-141 Fax +49 2131 7517-599 support@sonoro.com

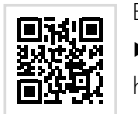

#### Benötigen Sie Hilfe?

< Besuchen Sie unsere Support Webseite für mehr Informationen. https://support.sonoro.com

#### <span id="page-1-0"></span>**Inhaltsverzeichnis**

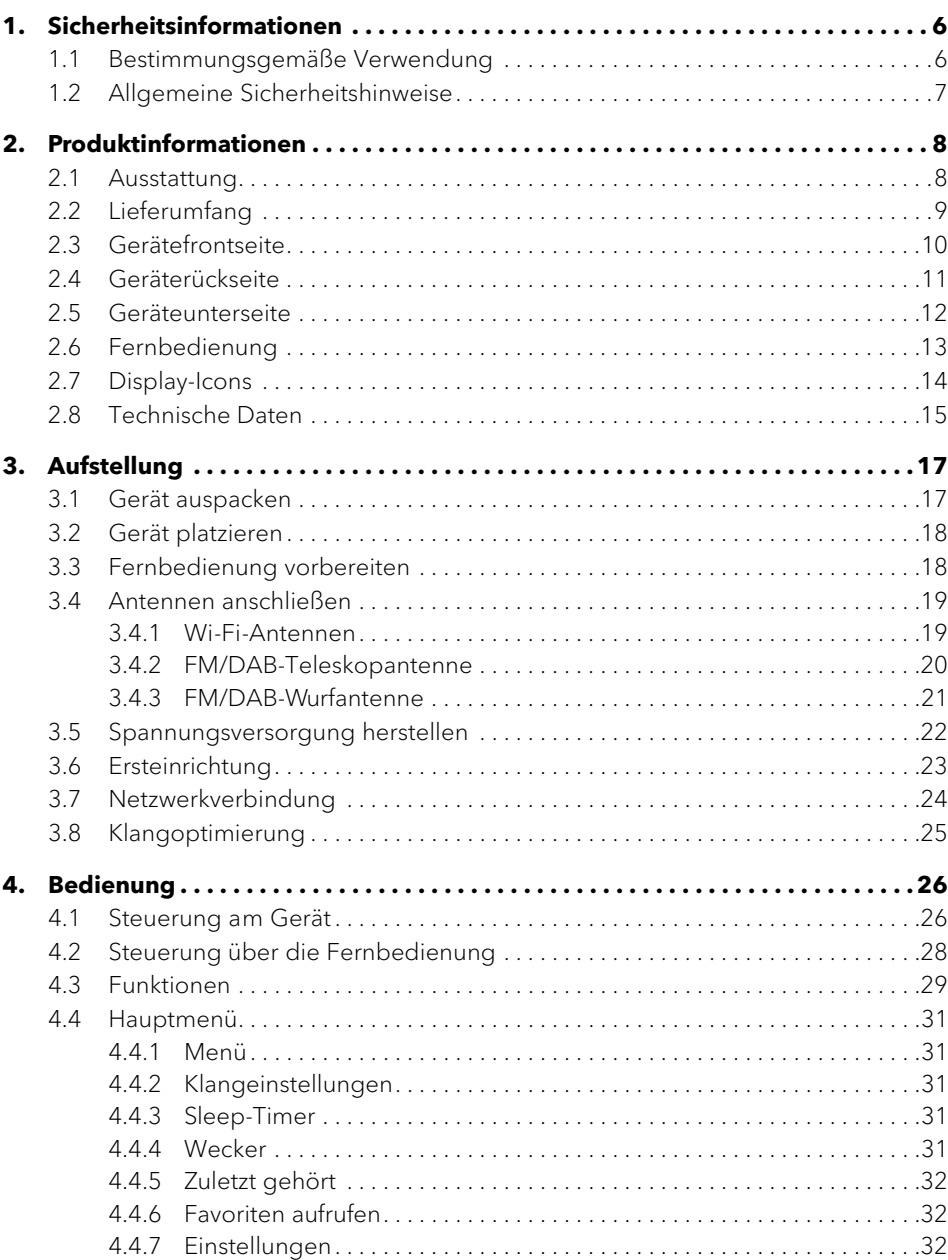

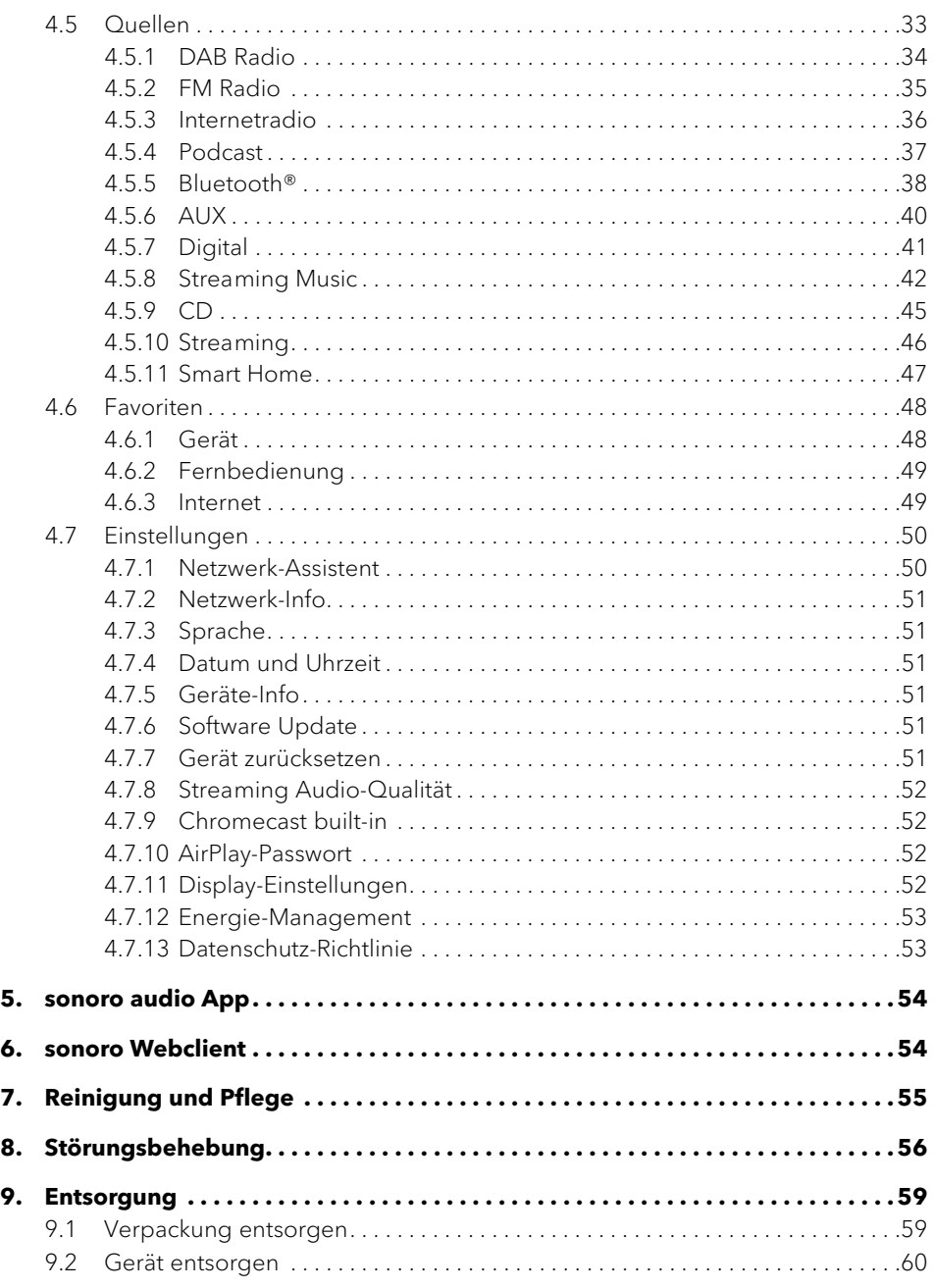

Bedienungsanleitung MEISTERSTÜCK (Gen. 2) and Eister Schwarzeitung Bedienungsanleitung MEISTERSTÜCK (Gen. 2)

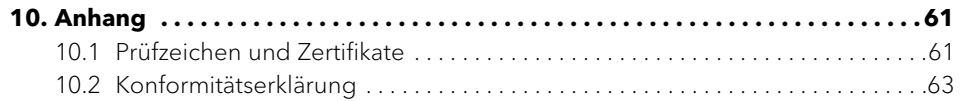

<span id="page-3-0"></span>**1. Sicherheitsinformationen**

#### **1.1 Bestimmungsgemäße Verwendung**

Das Gerät ist für folgende Aufgaben geeignet:

- Zur Wiedergabe von analogen und digitalen Radiosendern, die über Antenne erreichbar sind.
- Zur Wiedergabe von Streamingdiensten, Radiosendern und Podcast-Sendungen, die über das Internet erreichbar sind.

[Inhalt](#page-1-0) [Gerätefrontseite](#page-5-1) [Geräterückseite](#page-5-2) [Support](https://support.sonoro.com)

- Zur Wiedergabe von Geräten und auf Geräte, die über Bluetooth® gekoppelt sind.
- Zur Wiedergabe von externen Geräten, die über folgende Eingänge angeschlossen sind:
	- $\cdot$  AUX 1
	- $\cdot$  AUX 2
	- Optical
	- Coaxial
	- HDMI
	- USB
- Zur Wiedergabe von Tonträgern in den Formaten Audio-CD und MP3/WMA-CD.
- Zur Wiedergabe von Medienservern oder Streaminganwendungen, die sich im gleichen Netzwerk befinden.
- Zur Wiedergabe von Quellen oder auf Geräte, die über Smart Home Systeme verbunden sind.
- Zum Laden von externen Geräten, die über den USB-Eingang angeschlossen sind.

Das Gerät ist ausschließlich für den Einsatz in privaten Haushalten bestimmt.

Die Verwendung des Geräts ist nur zulässig in technisch einwandfreiem Zustand und nach korrekter Aufstellung. Jede andere Verwendung gilt als bestimmungswidrig.

Zur bestimmungsgemäßen Verwendung gehören auch das Lesen und Beachten dieser Anleitung und des zugehörigen Sicherheitshandbuchs.

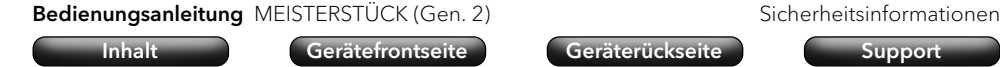

#### **1.2 Allgemeine Sicherheitshinweise**

## **WARNUNG!**

#### Gefahr durch Nichtbeachtung der Sicherheitshinweise!

Das zugehörige Sicherheitshandbuch enthält wichtige Informationen für den sicheren Umgang mit dem Gerät. Auf mögliche Gefahren wird besonders hingewiesen. Die Nichtbeachtung kann zu schweren Verletzungen oder Schäden am Gerät führen.

- < Lesen Sie das zugehörige Sicherheitshandbuch und diese Anleitung sorgfältig durch.
- ▶ Befolgen Sie die Sicherheitshinweise.
- < Bewahren Sie die Unterlagen zugänglich auf.

In folgenden Fällen ist die Verwendung des Geräts untersagt:

- Bei Beschädigung des Geräts oder einzelner Bauteile.
- Bei eigenmächtigen Umbauten oder Veränderungen des Geräts.
- Nach unsachgemäßen Reparaturen.

In folgenden Fällen übernimmt der Hersteller keine Haftung für Schäden:

- Bei Nichtbeachtung dieser Anleitung.
- Bei bestimmungswidriger Verwendung.
- Bei unsachgemäßer Handhabung.
- Bei eigenmächtigen Umbauten.

#### <span id="page-4-0"></span>Bedienungsanleitung MEISTERSTÜCK (Gen. 2) Produktinformationen

**2. Produktinformationen**

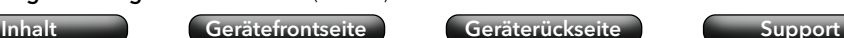

Bedienungsanleitung MEISTERSTÜCK (Gen. 2) Produktinformationen [Inhalt](#page-1-0) [Gerätefrontseite](#page-5-1) [Geräterückseite](#page-5-2) [Support](https://support.sonoro.com)

#### <span id="page-4-1"></span>**2.2 Lieferumfang**

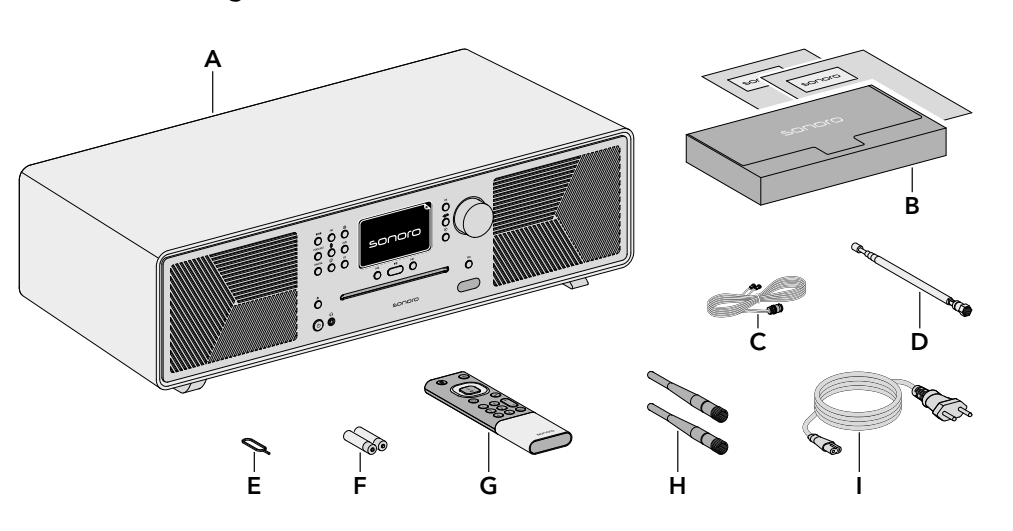

- A MEISTERSTÜCK (Gen. 2)
- B Dokumentenbox mit Quick Start Guide und Sicherheitshandbuch
- C FM/DAB-Wurfantenne
- D FM/DAB-Teleskopantenne
- E Batteriefachöffner
- F 2 x Batterien AAA (IEC LR03)
- G Fernbedienung
- H 2 x Wi-Fi-Antennen
- **Stromkabel**

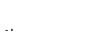

**2.1 Ausstattung**

- Klang 2 Hochtöner 0,75"
	- 2 Mitteltöner 3"
	- Subwoofer 5.25"
	- 5 separate Class-D Verstärker
	- Digitaler Soundprozessor
	- Equalizerfunktion zum Einstellen von Bässen und Höhen
	- 3D Sound und Dynamic Bass Funktion
	- Raumkorrektur App (nur iOS, ab iPhone 6)
- Anzeige Hochauflösendes TFT-Farbdisplay 4" mit automatischer Helligkeitsanpassung.
- FM / DAB+ Radio Sendersuche Automatisch und manuell.
- Sleep-Timer Ausschaltfunktion mit minutengenauer Einstellung (5-120 min).
- Favoriten Insgesamt 99 Speicherplätze.
- Bedienung Direkt am Gerät, per Fernbedienung, über die sonoro audio App oder über den sonoro Webclient
	- Smart Home ready
- Musikübertragung FM und Digitalradio DAB+, Internetradio, Podcast
	- CD-Player mit Repeat- und Shuffle-Funktion
	- Bluetooth® (bidirektional), Qualcomm® aptX™ / aptX™ HD audio, Apple AirPlay audio, Chromecast built-in
	- Amazon Music™, Deezer™, Napster™, Qobuz™, Spotify Connect™, TIDAL Connect™
	- DLNA, UPnP
- 
- Anschlüsse HDMI ARC / eARC (for TV / PCM only)
	- Digital optisch und koaxial input
	- Analog AUX IN (2x) und LINE OUT
	- USB-A, USB-C (Lade- und Abspielfunktion)
	- Kopfhörer (Klinke 3,5 mm)

#### <span id="page-5-1"></span><span id="page-5-0"></span>**2.3 Gerätefrontseite**

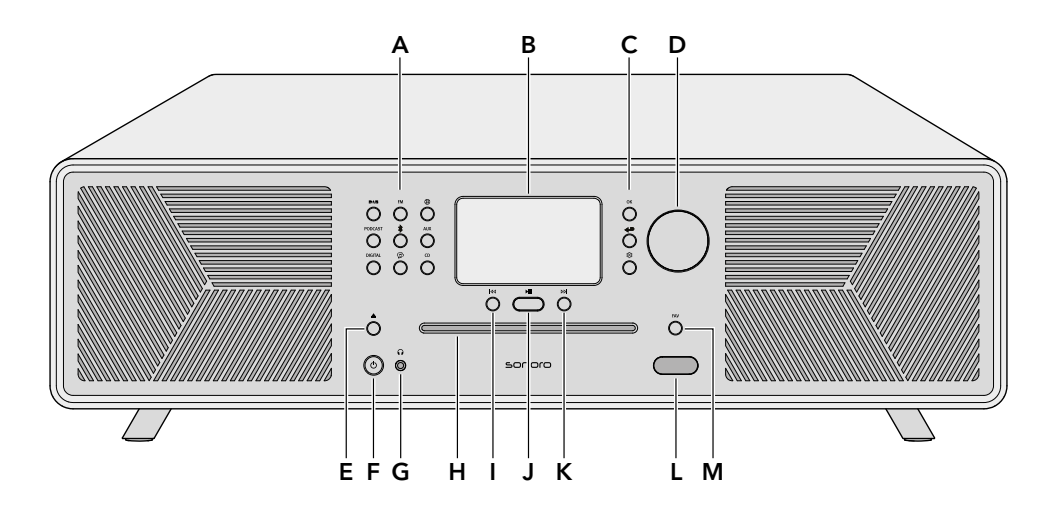

#### A Quellentasten

- $\bullet$  DAB Radio ( $\blacksquare \blacktriangle \blacksquare$ )
- $\bullet$  FM Radio (FM)
- $\bullet$  Internetradio ( $\circledR$ )
- Podcast (PODCAST)
- Bluetooth®  $(*)$
- $\bullet$   $\land$   $\lor$   $\land$   $\land$   $\land$   $\lor$   $\land$
- Digital (DIGITAL)
- Streaming Music  $(\mathcal{P})$
- $\bullet$  CD (CD)
- B Display
- C Navigationstasten
	- $\bullet$  OK-Taste  $(OK)$
	- Zurück-Taste  $\left( \leftarrow \right)$
	- Hauptmenü-Taste (
- D Drehregler
- E  $CD$ -Auswurftaste ( $\triangle$ )
- $F$  Standby-Taste ( $\bigcirc$ )
- G Kopfhöreranschluss ( $\Omega$ )
- H CD-Einschub
- I Taste Vorheriger Titel/Sender (144)
- J Taste Abspielen/Pause (
- K Taste Nächster Titel/Sender (DDI)
- L Infrarot- und Lichtsensor
- M Favoritentaste (FAV)

Bedienungsanleitung MEISTERSTÜCK (Gen. 2) Produktinformationen [Inhalt](#page-1-0) [Gerätefrontseite](#page-5-1) [Geräterückseite](#page-5-2) [Support](https://support.sonoro.com)

<span id="page-5-2"></span>**2.4 Geräterückseite**

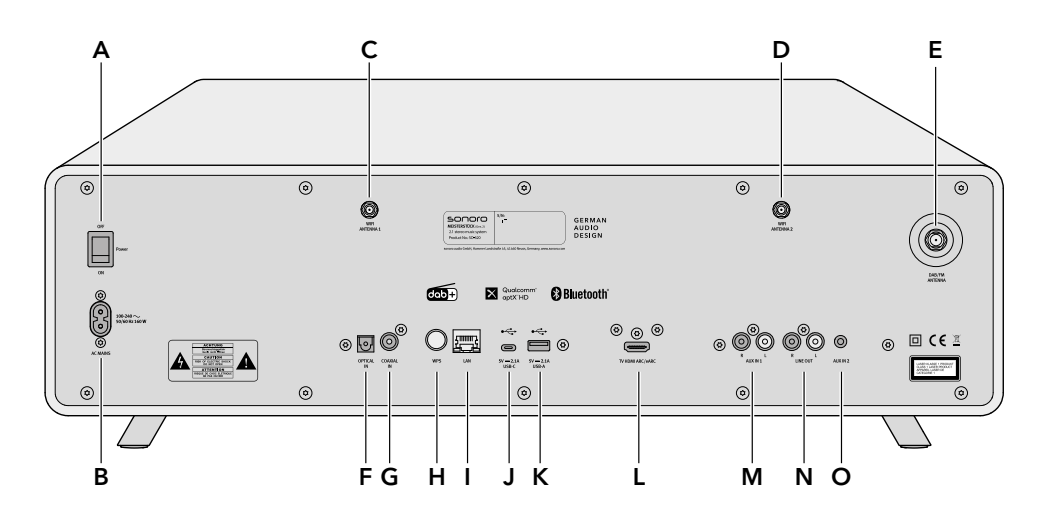

- A Hauptschalter EIN/AUS
- B Buchse für Stromkabel
- C Buchse für Wi-Fi-Antenne 1
- D Buchse für Wi-Fi-Antenne 2
- E Buchse für FM / DAB Teleskopantenne
- F Eingang optisch
- G Eingang koaxial
- H WPS-Taste
- LAN-Buchse RJ45
- J Anschluss USB-C
- K Anschluss USB-A
- L Anschluss TV HDMI ARC/eARC
- M Eingang AUX 1 (RCA)
- N Ausgang LINE OUT (RCA)
- O Eingang AUX 2 (3,5 mm)

<span id="page-6-0"></span>Bedienungsanleitung MEISTERSTÜCK (Gen. 2) Produktinformationen [Inhalt](#page-1-0) [Gerätefrontseite](#page-5-1) [Geräterückseite](#page-5-2) [Support](https://support.sonoro.com)

#### **2.5 Geräteunterseite**

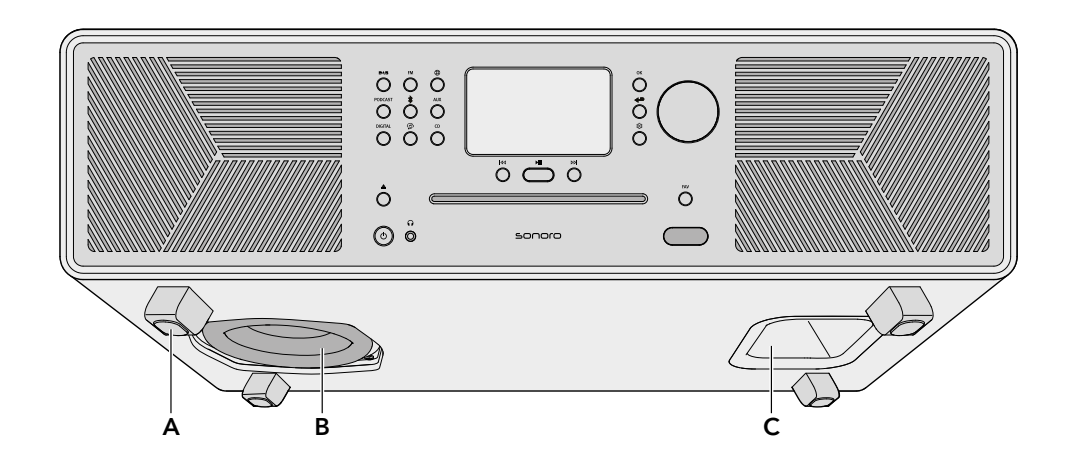

- A Standfüße
- B Subwoofer
- C Bassreflexöffnung

**2.6 Fernbedienung**

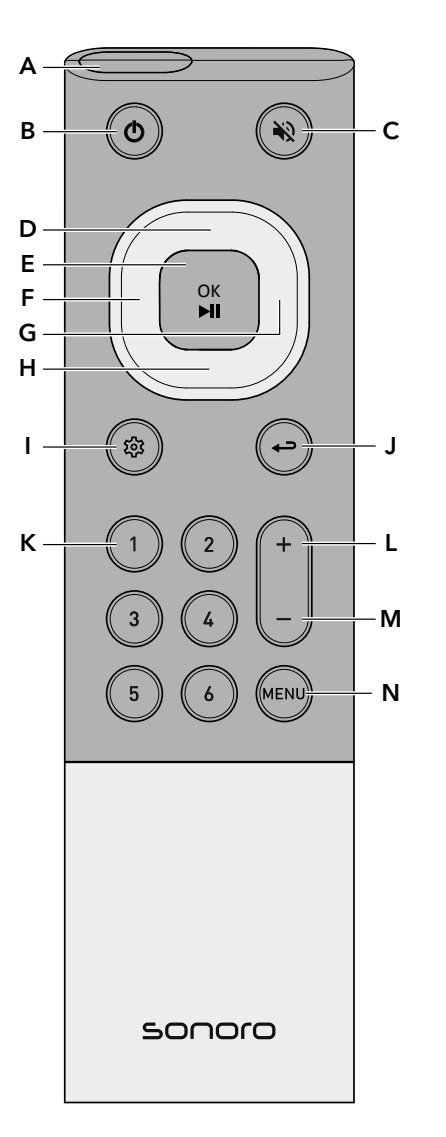

- Bedienungsanleitung MEISTERSTÜCK (Gen. 2) Produktinformationen
	-
	- A Infrarotsensor
	- B Standby-Taste
	- C Stummschalten-Taste
	- D Taste Hoch/Aufwärts
	- E Taste OK/Abspielen/Pause
	- F Taste Links /Vorheriger Titel/Sender
	- G Taste Rechts /Nächster Titel/Sender
	- H Taste Runter/Abwärts
	- Hauptmenü-Taste
	- J Zurück-Taste
	- K 6 Favoritentasten
	- L Taste Lautstärke lauter
	- M Taste Lautstärke leiser
	- N MENU-Taste

#### Auf der Rückseite:

• Batteriefach mit Verschlussöffnung

#### <span id="page-7-0"></span>Bedienungsanleitung MEISTERSTÜCK (Gen. 2) Produktinformationen

[Inhalt](#page-1-0) [Gerätefrontseite](#page-5-1) [Geräterückseite](#page-5-2) [Support](https://support.sonoro.com)

#### **2.7 Display-Icons**

- Die Wi-Fi-Verbindung ist hergestellt (mit Anzeige der Signalstärke). <u>କ</u>
- Die Wi-Fi-Verbindung ist unterbrochen.  $\mathbf{G}$
- Die Wi-Fi-Verbindung ist unterbrochen und befindet sich im  $\Omega$ Konfigurationsmodus ("SoftAP").
- Das LAN-Netzwerk verbunden. Н
- K Das LAN-Netzwerk ist getrennt.
- Bluetooth befindet sich im Such- Erkennungsmodus. 沙
- Ein Audio Bluetooth-Gerät ist verbunden. 滲
- Ein Bluetooth-Kopfhörer ist angeschlossen.  $J_{\ast}$
- $\mathbf{z}$ Der Radiosender oder Musiktitel befindet sich in der Favoritenliste.
- Das Radiosignal wird empfangen (mit Anzeige der Signalstärke). Ш
- Der Wiedergabemodus "Alle wiederholen" ist aktiv. 冒
- Der Wiedergabemodus "Ein Titel wiederholen" ist aktiv. 国
- Der Wiedergabemodus "Ordner wiederholen" ist aktiv. 昼
- Die Zufallswiedergabe ist aktiv.  $\boldsymbol{\mathsf{z}}$
- Die CD-Wiederaufnahme ist aktiv.  $\bullet$
- $\blacksquare$ Der Sleep-Timer ist aktiv.
- $\circledcirc$ Der Wecker ist aktiv.
- Die Schlummerfunktion ist aktiv. ම
- $\Omega$ Der Kopfhörer ist eingesteckt.
- Z Die Tonausgabe ist stummgeschaltet.
- Die Streaming-Wiedergabe wird gerade geladen.  $\cdots$
- И Die Streaming-Wiedergabe befindet sich in der Pufferung.
- Die Wiedergabe wird abgespielt.  $\blacktriangleright$
- 四 Die Wiedergabe ist pausiert.
- Die Wiedergabe ist gestoppt.  $\Box$

Bedienungsanleitung MEISTERSTÜCK (Gen. 2) Produktinformationen [Inhalt](#page-1-0) [Gerätefrontseite](#page-5-1) [Geräterückseite](#page-5-2) [Support](https://support.sonoro.com)

#### **2.8 Technische Daten**

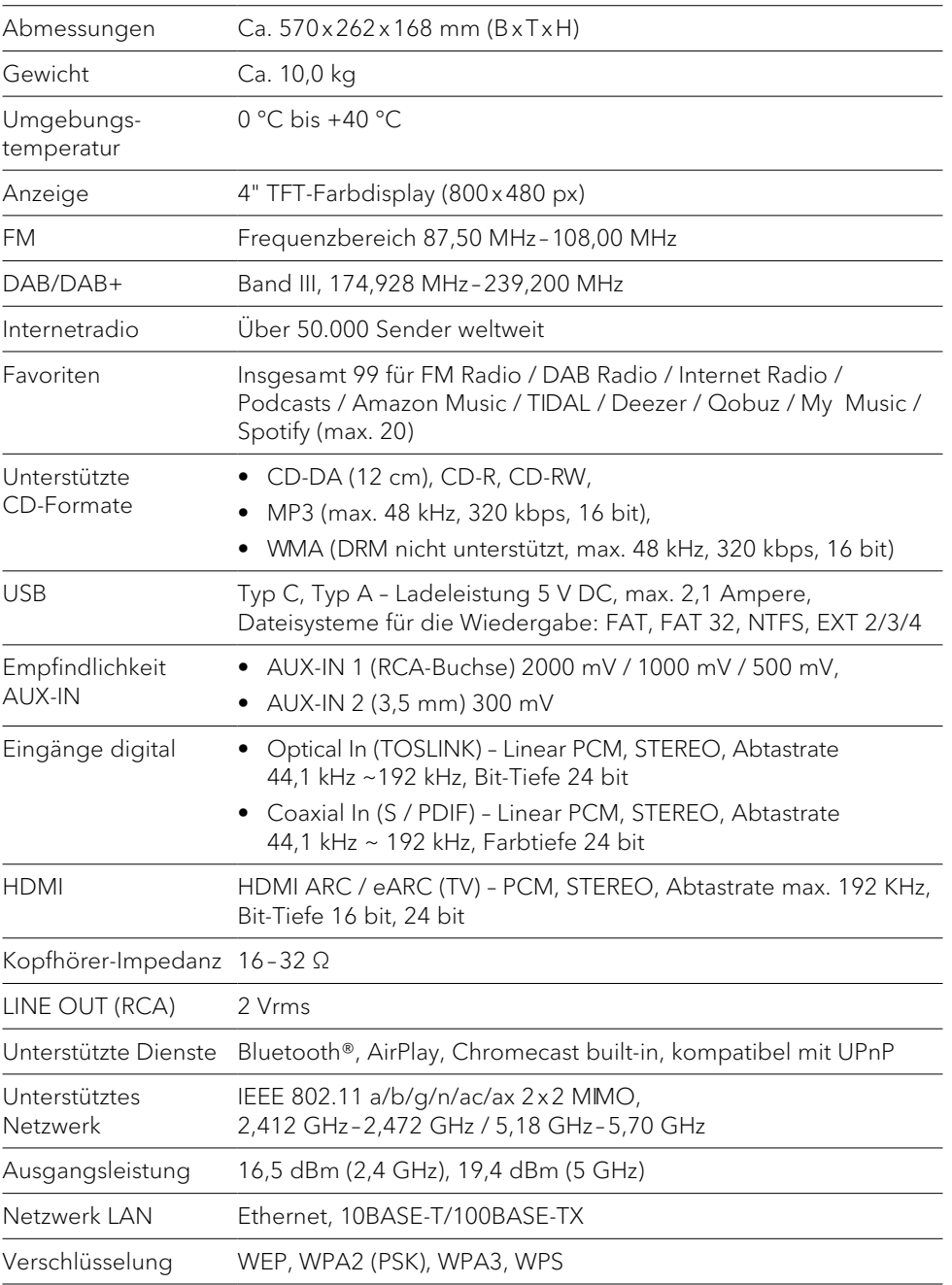

<span id="page-8-0"></span>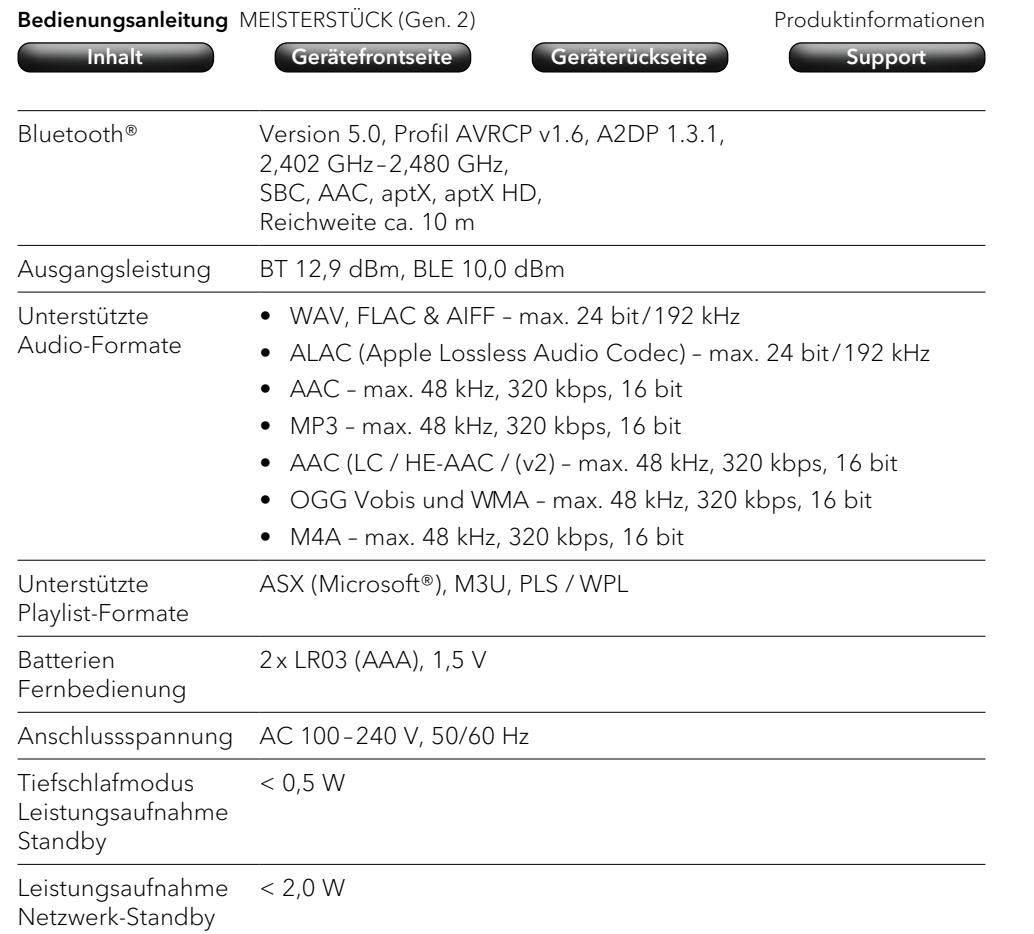

Die Spezifikationen können ohne vorherige Ankündigung geändert werden.

Bedienungsanleitung MEISTERSTÜCK (Gen. 2) aufstellung Aufstellung [Inhalt](#page-1-0) [Gerätefrontseite](#page-5-1) [Geräterückseite](#page-5-2) [Support](https://support.sonoro.com) **3. Aufstellung** ) Die Hinweise im zugehörigen Sicherheitshandbuch sind unbedingt zu beachten.

#### **3.1 Gerät auspacken**

- < Packen Sie das Gerät und alle beigepackten Teile vorsichtig aus.
- < Stellen Sie das Gerät an einen geeigneten Ort.
- < Kontrollieren Sie das Gerät und alle enthaltenen Teile auf Beschädigungen.
- < Kontrollieren Sie den Lieferumfang auf Vollständigkeit.
	- → [Siehe Kapitel "2.2 Lieferumfang" \(Seite 9\).](#page-4-1)
- < Wenn möglich, bewahren Sie die Verpackung auf.

Wenn Teile fehlen oder beschädigt sind:

< Wenden Sie sich umgehend an Ihren Händler oder an den sonoro-Kundendienst.

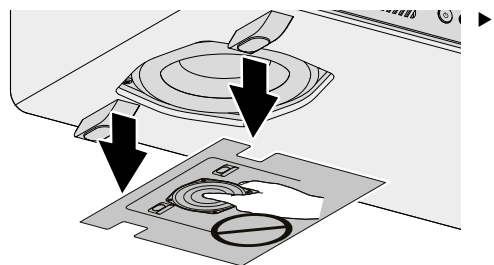

< Entfernen Sie die Schutzpappe vom Subwoofer.

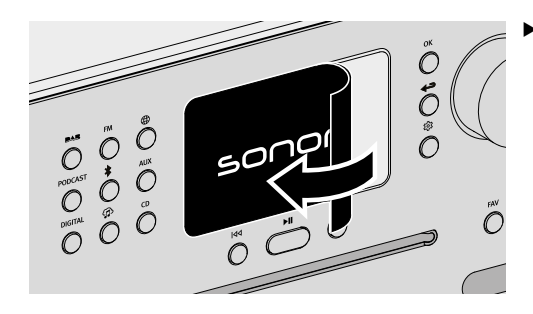

< Entfernen Sie die Schutzfolie vom Display.

<span id="page-9-0"></span>

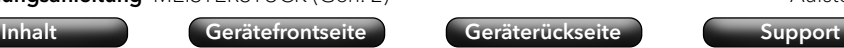

#### **3.2 Gerät platzieren**

Für die Aufstellung des Geräts sind folgende Punkte zu beachten:

- In der Nähe dürfen sich keine störenden Gegenstände oder Einrichtungen befinden (z. B. Wärmequellen, Metall, Wasser, Dampf).
- Die verwendete Netzsteckdose ist jederzeit zugänglich.
- Auf Naturholz mit geölten oder gewachsten Oberflächen können Flecken entstehen.
- < Wählen Sie einen geeigneten Ort für das Gerät.

#### **3.3 Fernbedienung vorbereiten**

<span id="page-9-1"></span>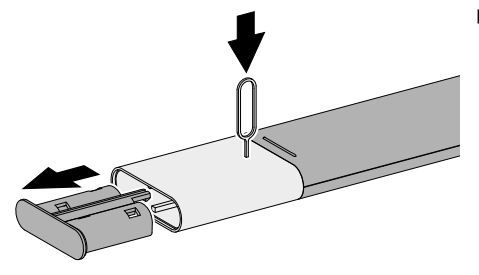

< Öffnen Sie das Batteriefach.

passend ein.

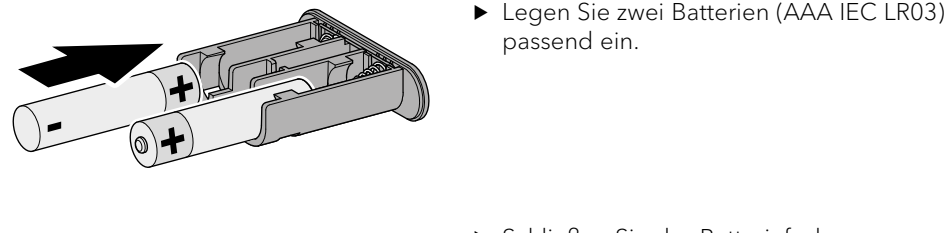

Schließen Sie das Batteriefach.

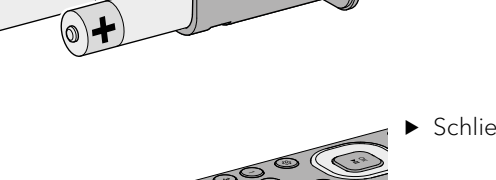

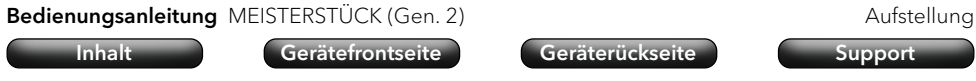

#### **3.4 Antennen anschließen**

Für den Empfang im WLAN-Netzwerk sind die beiden Wi-Fi-Antennen anzuschließen. Für den Radioempfang (FM/DAB) stehen eine Wurfantenne und eine Teleskopantenne zur Verfügung.

Alternativ kann das Gerät mit einem passenden Antennenkabel (F-Stecker nicht im Lieferumfang) direkt mit einem Anschluss der Hausantenne verbunden werden.

#### 3.4.1 Wi-Fi-Antennen

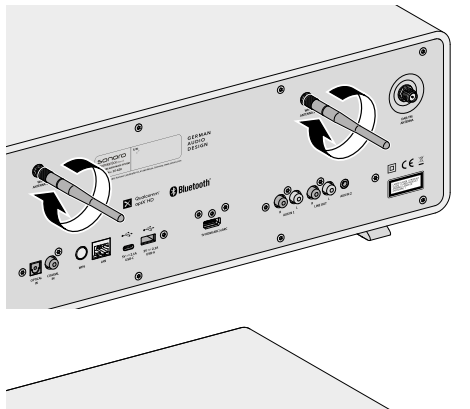

< Schrauben Sie die Antennen an.

▶ Richten Sie die Antennen nach oben aus.

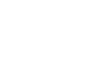

<span id="page-10-0"></span>[Inhalt](#page-1-0) [Gerätefrontseite](#page-5-1) [Geräterückseite](#page-5-2) [Support](https://support.sonoro.com)

### 3.4.2 FM/DAB-Teleskopantenne

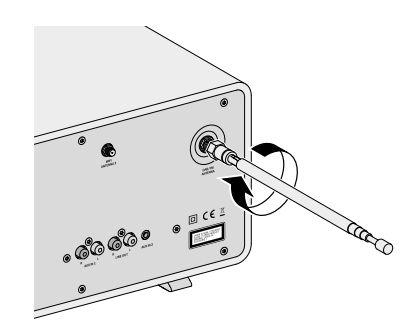

< Schrauben Sie die Antenne an.

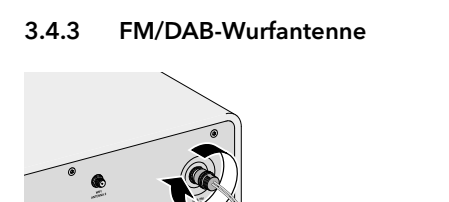

< Schrauben Sie die Antenne an.

Bedienungsanleitung MEISTERSTÜCK (Gen. 2) aufstellung Aufstellung [Inhalt](#page-1-0) [Gerätefrontseite](#page-5-1) [Geräterückseite](#page-5-2) [Support](https://support.sonoro.com)

- < Ziehen Sie die Antenne vollständig aus.
- < Richten Sie die Antenne so aus, dass der Empfang optimal ist.

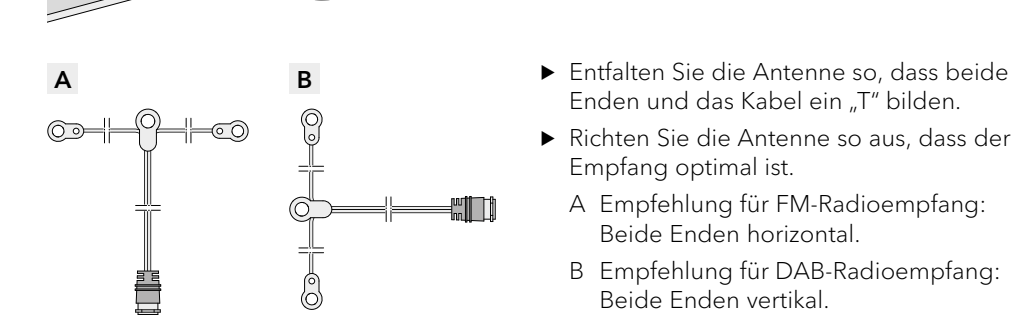

- Enden und das Kabel ein "T" bilden.
- < Richten Sie die Antenne so aus, dass der Empfang optimal ist.
	- A Empfehlung für FM-Radioempfang: Beide Enden horizontal.
	- B Empfehlung für DAB-Radioempfang: Beide Enden vertikal.

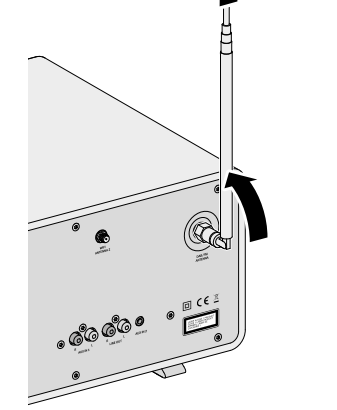

<span id="page-11-0"></span>[Inhalt](#page-1-0) [Gerätefrontseite](#page-5-1) [Geräterückseite](#page-5-2) [Support](https://support.sonoro.com)

#### **3.5 Spannungsversorgung herstellen**

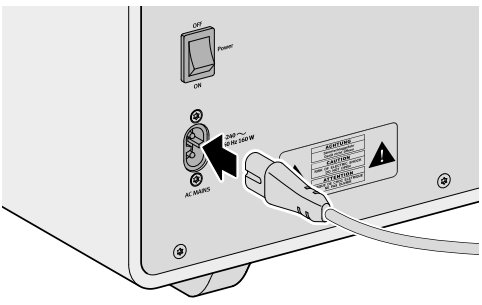

▶ Stecken Sie das Stromkabel in das Gerät.

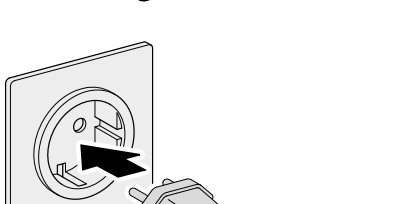

- < Verbinden Sie das Stromkabel mit der Netzsteckdose.
- < Stellen Sie sicher, dass die verwendete Netzsteckdose jederzeit zugänglich ist.
- ▶ Schalten Sie den Hauptschalter ein.

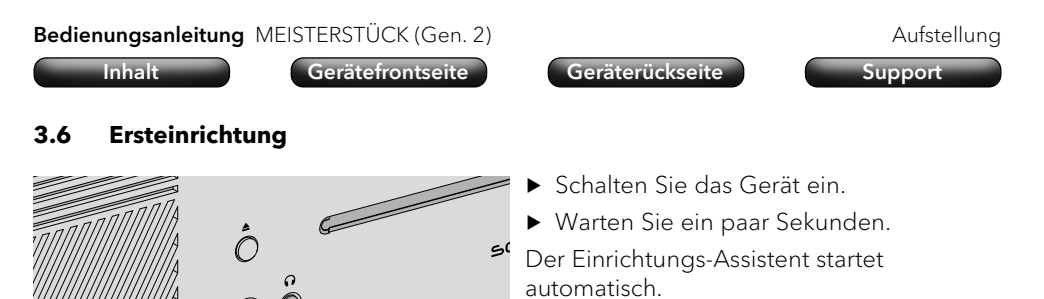

Informationen zur Steuerung und Bedienung des Einrichtungs-Assistenten:

→ [Siehe Kapitel "4.1 Steuerung am Gerät" \(Seite 26\).](#page-13-1)

(о

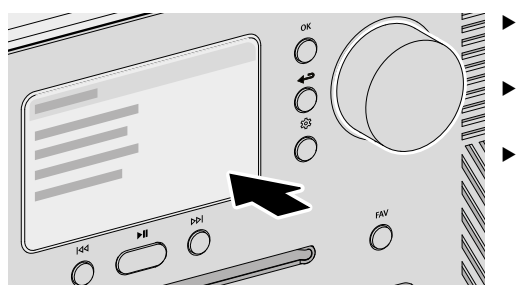

- < Folgen Sie den Anweisungen auf dem Display.
- < Akzeptieren Sie die Datenschutz-Richtlinie.
- < Stellen Sie Sprache, Region, Land und Zeitzone ein.

Für eine sofortige Verwendung kann Chromecast built-in direkt bei der Einrichtung gestartet werden oder alternativ zu einem späteren Zeitpunkt.

→ [Siehe Kapitel "4.7.9 Chromecast built-in" \(Seite 52\).](#page-26-1)

Zur Einrichtung gehört die Verbindung zum Netzwerk.

→ [Siehe Kapitel "3.7 Netzwerkverbindung" \(Seite 24\).](#page-12-1)

Die Ersteinrichtung beinhaltet eine automatische Update-Suche für das Gerät. Wir empfehlen Ihnen, ein Update zu bestätigen.

Der Abschluss der Einrichtung wird mit einer Meldung auf dem Display bestätigt: "Einrichtung vollständig – Glückwunsch! Das Gerät ist eingerichtet."

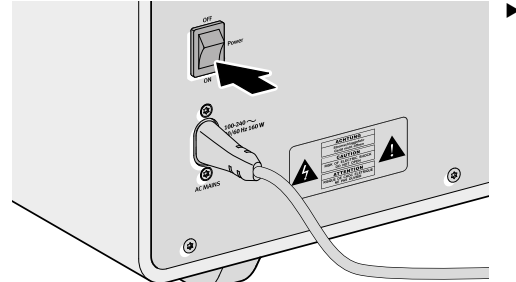

<span id="page-12-0"></span>

反图

<span id="page-12-1"></span>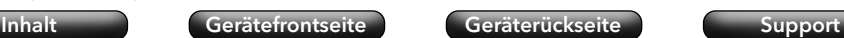

#### **3.7 Netzwerkverbindung**

WLAN

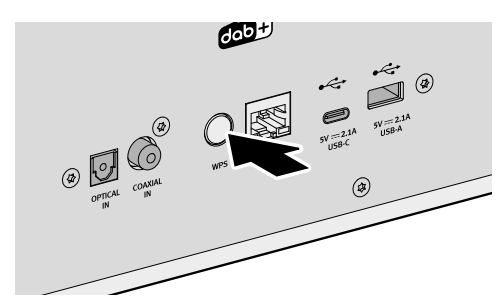

< Drücken Sie kurz die WPS-Taste auf der Geräte-Rückseite.

< Drücken Sie im Anschluss kurz die WPS-Taste an Ihrem Router.

> Die Verbindung wird automatisch hergestellt $\overline{\mathbf{a}}$ .

## LAN

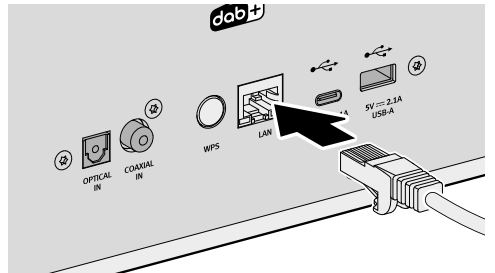

< Verbinden Sie das LAN-Kabel mit dem Gerät.

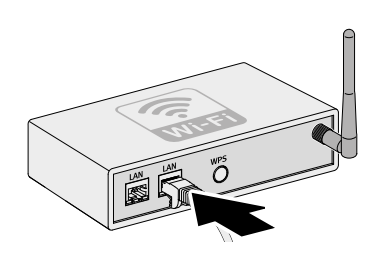

▶ Verbinden Sie das LAN-Kabel mit Ihrem Router.

Die Verbindung wird automatisch hergestellt  $\mathbf{H}$ 

Weitere Verbindungsmöglichkeiten: Hauptmenü Einstellungen Netzwerk-Assistent

→ [Siehe Kapitel "4.7.1 Netzwerk-Assistent" \(Seite 50\).](#page-25-1)

<span id="page-12-2"></span>Bedienungsanleitung MEISTERSTÜCK (Gen. 2) aufstellung Aufstellung [Inhalt](#page-1-0) [Gerätefrontseite](#page-5-1) [Geräterückseite](#page-5-2) [Support](https://support.sonoro.com) **3.8 Klangoptimierung** Zur automatischen Anpassung des Klangs an die Raumsituation am Aufstellort des Geräts steht die sonoro Room correction App zur Verfügung. Die App verwendet digitale Filter zum Ausgleich von Klangabweichungen, die durch individuelle räumliche Gegebenheiten entstehen können.

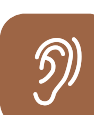

**ESS** 

Die sonoro Room correction App ist verfügbar für iOS, ab iPhone 6.

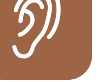

Apple App Store (iOS)

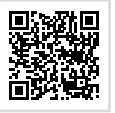

- < Drücken Sie die Hauptmenü-Taste.
	- ▶ Wählen Sie Klangeinstelllungen < Raumkorrektur EQ < Einrichten der Raumkorrektur.
	- ▶ Öffnen Sie sonoro Room correction App auf Ihrem iPhone.
	- < Folgen Sie den Anweisungen.

#### <span id="page-13-0"></span>Bedienungsanleitung MEISTERSTÜCK (Gen. 2) auch der eine Bedienungsanleitung MEISTERSTÜCK (Gen. 2)

**4. Bedienung**

• Direkt am Gerät.

• Über die App.

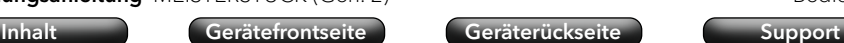

Für die Bedienung des Geräts stehen folgende Möglichkeiten zu Verfügung:

→ [Siehe Kapitel "4.2 Steuerung über die Fernbedienung" \(Seite 28\).](#page-14-1)

Bedienungsanleitung MEISTERSTÜCK (Gen. 2) and a bedienung Bedienung

[Inhalt](#page-1-0) [Gerätefrontseite](#page-5-1) [Geräterückseite](#page-5-2) [Support](https://support.sonoro.com)

OK

ઈડે

Wenn gerade ein Menü angezeigt wird:

< Drücken Sie die OK-Taste, um die Auswahl zu bestätigen.

Wenn gerade eine Quelle abspielt und eine Sender-Abbildung oder ein Musikstück-Cover auf dem Display erscheint:

- Durch kurzes Drücken der OK-Taste werden Informationen zum Sender oder Musikstück angezeigt.
- Durch Drücken und Halten der OK-Taste wird die Darstellung groß angezeigt.
- Durch erneutes kurzes Drücken der OK-Taste erscheint wieder die vorherige Darstellung.

Wenn gerade ein Menü angezeigt wird:

▶ Drücken Sie die Zurück-Taste, um zurück in das vorherige Menü zu wechseln.

Wenn gerade eine Quelle abspielt:

- ▶ Drücken Sie die Zurück-Taste, um das Untermenü der Quelle aufzurufen.
- < Drücken Sie die Hauptmenü-Taste, um das Hauptmenü aufzurufen.
- Über den Webclient.
	- → [Siehe Kapitel "6. sonoro Webclient" \(Seite 54\).](#page-27-2)

→ [Siehe Kapitel "5. sonoro audio App" \(Seite 54\).](#page-27-1)

→ [Siehe Kapitel "4.1 Steuerung am Gerät" \(Seite 26\).](#page-13-1)

#### <span id="page-13-1"></span>**4.1 Steuerung am Gerät**

• Über die Fernbedienung.

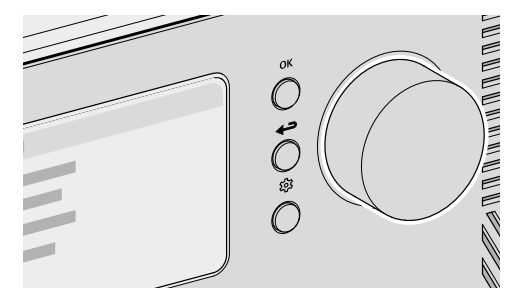

Die Steuerung und Bedienung des Geräts erfolgt über die Navigationstasten und den Drehregler (z. B. um Menüpunkte auszuwählen oder den Anweisungen auf dem Display zu folgen).

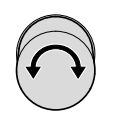

Wenn gerade ein Menü angezeigt wird:

< Drehen Sie den Regler, um einen Menüpunkt oder eine Angabe auszuwählen.

Wenn gerade eine Quelle abspielt:

< Drehen Sie den Regler, um die Lautstärke zu ändern.

### <span id="page-14-0"></span>Bedienungsanleitung MEISTERSTÜCK (Gen. 2) auch aus eine Bedienung Bedienung

<span id="page-14-1"></span>[Inhalt](#page-1-0) [Gerätefrontseite](#page-5-1) [Geräterückseite](#page-5-2) [Support](https://support.sonoro.com)

#### **4.2 Steuerung über die Fernbedienung**

Die Steuerung und Bedienung des Geräts ist auch über die Fernbedienung möglich (z. B. um Menüpunkte auszuwählen oder den Anweisungen auf dem Display zu folgen).

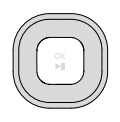

د

ෑරි

Wenn gerade ein Menü angezeigt wird:

- ▶ Verwenden Sie die Tasten Hoch und Runter, um innerhalb eines Menüs einen Menüpunkt oder eine Angabe auszuwählen.
- ▶ Verwenden Sie die Tasten Links und Rechts, um das Menü zu wechseln.
- < Drücken Sie die Taste OK, um die Auswahl zu bestätigen.
- **OK Wenn gerade ein Menü angezeigt wird:** 
	- ▶ Drücken Sie die Taste, um die Auswahl zu bestätigen. Wenn gerade eine Quelle abspielt:
	- ▶ Drücken Sie die Taste, um den Titel des laufenden Musikstücks stummzuschalten oder zu pausieren. Drücken Sie die Taste erneut um die Stummschaltung aufzuheben oder den Titel wiederzugeben.
	- Wenn gerade ein Menü angezeigt wird:
		- ▶ Drücken Sie die Zurück-Taste, um zurück in das vorherige Menü zu wechseln.

Wenn gerade eine Quelle abspielt:

- < Drücken Sie die Zurück-Taste, um das Untermenü der Quelle aufzurufen.
- < Drücken Sie die Hauptmenü-Taste, um das Hauptmenü aufzurufen.

Wenn gerade eine Quelle abspielt:

< Verwenden Sie die Tasten + und –, um die Lautstärke zu ändern.

Bedienungsanleitung MEISTERSTÜCK (Gen. 2) auch der eine Bedienung Bedienung [Inhalt](#page-1-0) [Gerätefrontseite](#page-5-1) [Geräterückseite](#page-5-2) [Support](https://support.sonoro.com) **4.3 Funktionen** Das Aufrufen der nachstehenden PODCAS1  $\mathcal C$ Funktionen erfolgt direkt über Tasten  $\mathop{\mathcal{C}}\limits^{\mathcal{C}}$  $\mathcal{O}$ am Gerät oder auf der Fernbedienung.  $\overline{\bigcirc}$  $\mathcal{O}$ 

• Einschalten

 $\mathcal{O}$ 

 $\circledcirc$ 

 $\mathcal{L}$ 

 $\circledcirc$ 

Das Gerät startet mit der zuletzt gewählten Abspielquelle.

 $50000$ 

• Ausschalten Das Gerät wechselt in den Bereitschaftsmodus ("Standby").

Wenn das Gerät eingeschaltet ist, aber nicht abspielt und nicht bedient wird: Nach Ablauf des Standby-Zeitlimits (Standardeinstellung 15 Minuten) wechselt das Gerät automatisch in den Netzwerk-Standby.

- → [Siehe Kapitel "4.7.12 Energie-Management" \(Seite 53\).](#page-26-2)
- $\blacktriangleright$ ll • Abspielen

Die Wiedergabe einer Abspielquelle wird fortgesetzt.

- Pause Die Wiedergabe einer Abspielquelle wird unterbrochen.
- $\overline{1}$ • Drücken

Die Abspielquelle wechselt zum vorherigen Titel, zum vorherigen Sender oder zur vorherigen Frequenz.

• Drücken und Halten

Wenn es die Abspielquelle zulässt, erfolgt ein Rücklauf innerhalb des laufenden Titels (z. B. bei CD, Podcast oder My Music) oder ein Sendersuchlauf (bei FM Radio).

<span id="page-15-0"></span>**DDI** 

• Drücken

Die Abspielquelle wechselt zum nächsten Titel, zum nächsten Sender oder zur nächsten Frequenz.

• Drücken und Halten

Wenn es die Abspielquelle zulässt, erfolgt ein Vorlauf innerhalb des laufenden Titels (z. B. bei CD, Podcast oder My Music) oder ein Sendersuchlauf (bei FM Radio).

• Abspielen

Durch Einlegen eines Tonträgers in das CD-Laufwerk startet automatisch die Wiedergabe des Tonträgers.

Weitere Informationen zum Abspielen von Tonträgern:

• Auswerfen

Der Tonträger im CD-Laufwerk wird ausgeworfen.

- 
- Hören

Durch Einstecken des Klinkensteckers in den Kopfhöreranschluss am Gerät erfolgt die Wiedergabe auf dem angeschlossenen Kopfhörer, die Wiedergabe auf den Lautsprechern ist deaktiviert.

Bei Anschluss eines Kopfhörers über den Kopfhöreranschluss ist keine Wiedergabe über Lautsprecher möglich.

**FAV** → [Siehe Kapitel "4.6 Favoriten" \(Seite 48\).](#page-24-1)

Weitere Informationen zur Auswahl der Abspielquellen über eigene Tasten:

→ [Siehe Kapitel "4.5 Quellen" \(Seite 33\).](#page-16-1)

#### Bedienungsanleitung MEISTERSTÜCK (Gen. 2) auch der eine Bedienung Bedienung

#### [Inhalt](#page-1-0) [Gerätefrontseite](#page-5-1) [Geräterückseite](#page-5-2) [Support](https://support.sonoro.com)

#### **4.4 Hauptmenü**

<u>ద్రే</u>

Einstellungsmöglichkeiten sind über das Hauptmenü zu erreichen.

#### 4.4.1 Menü

Zur Auswahl der gewünschten Abspielquelle.

→ [Siehe Kapitel "4.5 Quellen" \(Seite 33\).](#page-16-1)

#### 4.4.2 Klangeinstellungen

Zur Einstellung des Klangs an die eigenen Bedürfnisse (z. B. Höhen, Bass).

Im Menü stehen folgende Punkte zur Auswahl:

• 3D Sound – An- und Ausschalten

Die Funktion verändert den Klang der Lautsprecher, um den räumlichen Effekt zu verstärken.

- Dynamic Bass Ein- und Ausschalten Die Funktion erweitert den unteren Frequenzbereich und verstärkt den Bass in Abhängigkeit des Signal Pegels.
- Bass von –12 dB bis  $+12$  dB
- Höhen von –12 dB bis +12 dB
- Raumkorrektur EQ An- und Ausschalten
	- → [Siehe Kapitel "3.8 Klangoptimierung" \(Seite 25\).](#page-12-2)

#### 4.4.3 Sleep-Timer

Zur Auswahl und Einstellung der automatischen Ausschaltfunktion. Das gewünschte Zeitintervall ist einstellbar in 5-Minuten-Schritten bis max. 120 Minuten.

Der aktivierte Sleep-Timer wird durch das Symbol **angezeigt**. Durch Ausschalten des Geräts kann der Sleep-Timer sofort beendet werden.

#### 4.4.4 Wecker

Zur Einrichtung der Weckfunktion mit eigenen Einstellungen. Das Menü umfasst folgende Punkte:

• Weckzeitenliste

Gespeicherte Weckzeiten werden in der Weckzeitenliste verwaltet. Nach Auswahl einer Weckzeit können die hinterlegten Einstellungen bestätigt, geändert oder gelöscht werden. Jede Bearbeitung einer Weckzeit muss durch Speichern bestätigt werden.

#### <span id="page-16-0"></span>Bedienungsanleitung MEISTERSTÜCK (Gen. 2) auch aus eine Bedienung Bedienung

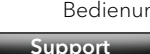

• Weckzeit hinzufügen

Um in der Weckzeitenliste zu erscheinen, muss eine gewünschte Weckzeit hinzugefügt werden mit Speicherung folgender Einstellungen:

- Aktiv Aus, Täglich, Einmal, Wochentags, Wochenende oder ein bestimmter **Wochentag.**
- Zeit Uhrzeit minutengenau.
- Sound Weckton "Morgenstimmung" oder eine Quelle aus den Favoriten.
- · Lautstärke

Die Einstellung der Weckzeit muss durch Speichern bestätigt werden.

Der aktivierte Wecker wird durch das Symbol @ angezeigt. Im Standby wird die Weckzeit unten angezeigt.

#### Schlummerfunktion

Durch Drücken der Taste OK, Abspielen/Pause oder Stummschalten kann der Wecker vorübergehend ausgestellt werden. Das Symbol für die Schlummerfunktion @ blinkt und die verbleibende Zeit wird angezeigt.

Die Dauer (Standardeinstellung 10 Minuten) kann durch den Drehregler oder die Tasten Aufwärts /Abwärts auf der Fernbedienung verändert werden (5, 10, 15, 20, 30, 45 oder 60 Minuten).

Durch Drücken der Standby-Taste wird die Schlummerfunktion beendet.

### 4.4.5 Zuletzt gehört

Zum Aufrufen der Liste mit den zuletzt gespielten Quellen. Bei Überschreitung der Speicherplätze wird der älteste Eintrag überschrieben.

### 4.4.6 Favoriten aufrufen

Zum Aufrufen einer zuvor gespeicherten Quelle (z. B. Radiosender, Titel von Streamingdiensten oder Podcast-Sendungen).

→ [Siehe Kapitel "4.6 Favoriten" \(Seite 48\).](#page-24-1)

### 4.4.7 Einstellungen

Zur Auswahl allgemeiner Einstellungsmöglichkeiten des Geräts (z. B. Netzwerk, Sprache, Zeit, Werkseinstellung).

→ [Siehe Kapitel "4.7 Einstellungen" \(Seite 50\).](#page-25-2)

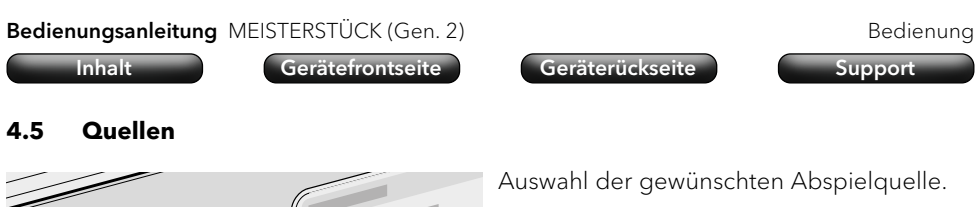

Auswahl der gewünschten Abspielquelle.

Folgende Möglichkeiten stehen zur Verfügung:

<span id="page-16-1"></span>C

**AUX** 

C

 $\mathcal C$ 

 $\bigcap$ 

PODCAST

 $\overline{O}$ **DIGITAL** 

 $\bigcap$ 

• Eigene Tasten direkt am Gerät.

 $\mathbb C$ 

 $\bigcirc$ 

UUNUUNUUNUU

Folgende Tasten bieten die Auswahlmöglichkeit auf weitere Quellen:

- · AUX [Siehe Kapitel "4.5.6 AUX" \(Seite 40\).](#page-20-1)
- · DIGITAL - [Siehe Kapitel "4.5.7 Digital" \(Seite 41\).](#page-20-2)
- Streaing Music-[Siehe Kapitel "4.5.8 Streaming Music" \(Seite 42\).](#page-21-1)
- Auswahl Hauptmenü  $\Rightarrow$  Menü.
- MENU-Taste auf der Fernbedienung.

Wenn eine Quelle abgespielt und auf dem Display angezeigt wird:

- Durch Drücken der Zurück-Taste oder durch erneute Auswahl der Quelle wird das Untermenü der Quelle aufgerufen.
- Nach Drücken der Zurück-Taste im Untermenü wird wieder die Quelle auf dem Display angezeigt.

Tasten am Gerät oder auf der Fernbedienung (z. B. Favoriten, Wiedergabe, Pause, Wechsel zum nächsten oder vorherigen Titel) stehen für alle Abspielquellen zur Verfügung.

#### <span id="page-17-0"></span>Bedienungsanleitung MEISTERSTÜCK (Gen. 2) auch der eine Bedienungsanleitung MEISTERSTÜCK (Gen. 2)

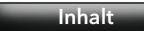

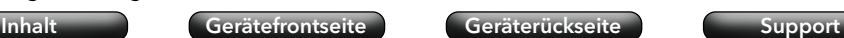

#### 4.5.1 DAB Radio

Zur Wiedergabe von digitalen Radiosendern, die über Antenne erreichbar **DAR** sind. Beim ersten Start erfolgt ein automatischer Suchlauf.

#### Untermenü:

• Sender-Liste

Beim ersten Start erfolgt ein automatischer Suchlauf, verfügbare Sender werden in der Sender-Liste gespeichert.

- Erneute Suche
- Manueller Suchlauf
- Ungültige Sender entfernen

Beim Aufrufen eines Senders, der nicht mehr empfangen wird, erscheint eine Fehlermeldung "Error-failed to start playback".

Nach einem erneuten Suchlauf werden nicht mehr empfangbare Sender in der Sender-Liste mit "?" vor dem Sendernamen als ungültig gekennzeichnet.

Durch Bestätigen dieses Menüpunkts werden ungültige Sender aus der Liste entfernt.

• DRC ("Dynamic Range Compression")

Einige DAB-Radiosender bieten eine Dynamikbereichskomprimierung (DRC).

Die Komprimierung des Dynamikbereichs eines Radiosignals kann die Lautstärke leiser Töne erhöhen und die Lautstärke lauter Töne verringern. Die Verwendung der Funktion wird für laute Umgebungen empfohlen.

- Sender-Reihenfolge
	- Alphanumerisch (Standardeinstellung)
	- Ensemble
	- · Gültig

Bedienungsanleitung MEISTERSTÜCK (Gen. 2) auch der eine Bedienung Bedienung [Inhalt](#page-1-0) [Gerätefrontseite](#page-5-1) [Geräterückseite](#page-5-2) [Support](https://support.sonoro.com)

#### 4.5.2 FM Radio

Zur Wiedergabe von analogen Radiosendern, die über Antenne erreichbar sind. Beim ersten Start erfolgt ein automatischer Suchlauf.

#### Untermenü:

**FM** 

• Sender-Liste

Beim ersten Start erfolgt ein automatischer Suchlauf, verfügbare Sender werden in der Sender-Liste gespeichert mit Angabe der Frequenz.

• Sender speichern

Sender können manuell gespeichert werden nach Suche mit den Tasten "Links/Vorheriger Sender" und "Rechts/Nächster Sender".

- Suchlauf-Einstellung
	- Nur starke Sender (Standardeinstellung)
	- Alle Sender

Durch Drücken und Halten der Taste "Links/Vorheriger Sender" oder "Rechts /Nächster Sender" erfolgt ein entsprechender Suchlauf.

- Audio-Einstellungen
	- Stereo FM (Standardeinstellung)
	- Mono FM
- Suche

Eingabe des Begriffs im Menüpunkt "Suche nach", Start der Funktion nach Auswahl des Menüpunkts "Suche".

#### <span id="page-18-0"></span>Bedienungsanleitung MEISTERSTÜCK (Gen. 2) and als extendio by Bedienung

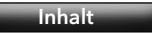

#### 4.5.3 Internetradio

 $\bigoplus$ 

Zur Wiedergabe von Radiosendern, die per Streaming über das Internet erreichbar sind.

#### Untermenü:

• Favoriten

Zum Aufrufen von zuvor gespeicherten Internetradio-Sendern aus der Favoritenliste.

• Verlauf

Zum Aufrufen der zuletzt gespielten Internetradio-Sender.

- Empfehlungen
- Lokale Sender
- Beliebte Sender
- Trending
- Hohe Qualität
- Neue Sender
- Filter
	- Nach Ort
	- Nach Sprache
	- Nach Genre
- Suche

Eingabe des Begriffs im Menüpunkt "Suche nach", Start der Funktion nach Auswahl des Menüpunkts "Suche".

#### 4.5.4 Podcast

PODCAST Zur Wiedergabe von Podcast-Sendungen, die per Streaming über das Internet erreichbar sind.

Untermenü:

• Favoriten

Zum Aufrufen von zuvor gespeicherten Podcast-Sendungen aus der Favoritenliste.

• Verlauf

Zum Aufrufen der zuletzt gespielten Podcast-Sendungen.

- Beliebte Podcasts
- Trend
- Filter
	- Nach Ort
	- Nach Sprache
	- Nach Genre
- Suche

#### <span id="page-19-0"></span>Bedienungsanleitung MEISTERSTÜCK (Gen. 2) auch aus eine Bedienung Bedienung

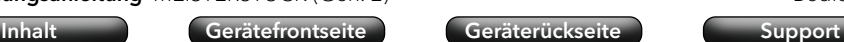

#### 4.5.5 Bluetooth®

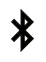

Zur Wiedergabe von gekoppelten Audio-Quellen (z. B. Smartphone, Tablet, Computer) und auf gekoppelte Bluetooth-Geräte (z. B. Kopfhörer, Soundbox, Lautsprecher) innerhalb einer Reichweite von ca. 10 Metern.

#### Vor der Verbindung mit einem Bluetooth-Gerät

- ▶ Trennen Sie eine bestehende Verbindung am Bluetooth-Gerät.
- ▶ Stellen Sie sicher, dass sich das Bluetooth-Gerät im Erkennungsmodus befindet und für die Kopplung bereit ist.
- ) Die Anleitung des Bluetooth-Geräts ist zu beachten.

#### Erstmalige Verbindung mit einem Bluetooth-Gerät

- < Drücken Sie die Bluetooth-Taste am Gerät oder wählen Sie Bluetooth über das Menü. Wenn das das Symbol **M** blinkt, befindet sich das Gerät im Such- kopplungsmodus.
- ▶ Starten Sie die automatische Suche.
- < Warten Sie, bis der Name des Bluetooth-Geräts angezeigt wird.
- < Wählen Sie das Bluetooth-Gerät aus.
- ▶ Drücken Sie die OK-Taste zur Bestätigung.
- $\blacktriangleright$  Wählen Sie "Koppeln".
- ▶ Drücken Sie die OK-Taste zur Bestätigung.

Wenn die Geräte erfolgreich gekoppelt wurden:

- Die Meldung "Bluetooth gekoppelt" erscheint kurz auf dem Display.
- Das Symbol & oder B (für Kopfhörer) wird angezeigt.

Eine aktive Verbindung mit einer gekoppelten Audio-Quelle oder einem gekoppelten Bluetooth-Gerät wird angezeigt mit "Name des Bluetooth-Geräts | Aktiv".

#### Untermenü:

- Suche nach Bluetooth-Geräten
	- Die Suchzeit beträgt 30 Sekunden.
- Gekoppelte Audio-Quellen

Aktive oder bereits gekoppelte Audio-Quellen (z. B. Smartphone, Tablet, Computer) werden angezeigt.

• Gekoppelte Audio-Geräte.

Aktive oder bereits gekoppelte Bluetooth-Geräte (z. B. Kopfhörer, Soundbox, Lautsprecher) werden angezeigt.

• Neue Geräte

Es werden alle neuen Bluetooth-Geräte angezeigt.– max. 6 Geräte

#### Verbindung mit einem bereits gekoppelten Bluetooth-Gerät

Das letzte verbundene Bluetooth Gerät wird automatisch erneut verbunden. Für andere zuvor gekoppelte Bluetooth-Geräte:

- < Drücken Sie die Bluetooth-Taste am Gerät oder wählen Sie Bluetooth über das Menü.
- < Wählen Sie das Bluetooth-Gerät aus.
- ▶ Drücken Sie die OK-Taste zur Bestätigung.
- ▶ Wählen Sie "Verbinden".
- ▶ Drücken Sie die OK-Taste zur Bestätigung.

#### Trennung von einem gekoppelten Bluetooth-Gerät

▶ Drücken und halten Sie die Bluetooth-Taste am Gerät. Die Trennung vom Bluetooth-Gerät wird auf dem Display bestätigt.

#### Kopplung eines Bluetooth-Geräts aufheben

- ▶ Rufen Sie das Bluetooth-Untermenü auf.
- < Wählen Sie das Bluetooth-Gerät aus.
- ▶ Drücken Sie die OK-Taste zur Bestätigung.
- ▶ Wählen Sie "Entkoppeln".
- ▶ Drücken Sie die OK-Taste zur Bestätigung.

#### <span id="page-20-1"></span><span id="page-20-0"></span>4.5.6 AUX

- Zur Wiedergabe von externen Geräten, die über die Eingänge "AUX 1" oder **AUX** "AUX 2" angeschlossen sind.
- AUX In 1

Durch Drücken der Zurück-Taste kann die Eingangsempfindlichkeit eingestellt werden:

- $\cdot$  Niedrig (2000 mV)
- Mittel (1000 mV), Standardeinstellung
- $\cdot$  Hoch (500 mV)
- AUX In 2

Die Eingangsempfindlichkeit ist fest eingestellt (300 mV).

#### <span id="page-20-2"></span>4.5.7 Digital

Zur Wiedergabe von externen Geräten, die über die Eingänge "Optical", **DIGITAL** "Coaxial" oder "HDMI" angeschlossen sind.

Die Audio-Latenz Kompensation ist eine Funktion zur Anpassung eines zeitlichen Versatzes zwischen Video- und Audiosignalen. Der Wert ist einstellbar von 0 ms (Standardeinstellung) bis 480 ms.

- Optischer Eingang
	- Audio-Latenz Kompensation
- Koaxial
	- Audio-Latenz Kompensation
- HDMI

Beim Anschluss an den Fernseher ist sicherzustellen, dass der passende Ausgang "eARC" oder "ARC" gewählt wird.

• HDMI CEC ("Consumer Electronics Controls") - Ein- und Ausschalten

Funktion zur Verwendung der Steuerungsbefehle von oder auf einem externen Gerät, das über ein HDMI-Kabel angeschlossenen ist.

Die Verwendung der Funktion kann zu einem erhöhten Netzwerk-Standby Stromverbrauch führen.

Audio-Latenz Kompensation

<span id="page-21-0"></span>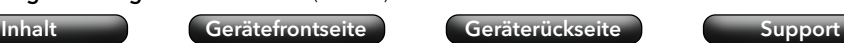

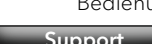

- <span id="page-21-1"></span>Zur Wiedergabe von Quellen:
	- My Music -USB-A, UAB-C and UPnP / DLAN music server.
	- Musikdienste Amazon Music®, Deezer®, Napster®, Spotify / Connect®, TIDAL / Connect®

## **ACHTUNG!**

Gefahr von Sachschäden durch unsachgemäße Handhabung!

Die Verbindung mit stromführenden Geräten kann zu Spannungsschäden am Gerät führen.

< Verbinden Sie das Gerät niemals mit dem USB-Anschluss eines Computers oder mit Speichermedien (z. B. externe Festplatte), die an die Spannungsversorgung angeschlossen sind.

#### My Music

 $\boldsymbol{\Omega}$ 

Zur Wiedergabe von Quellen:

- Externe Geräte, die über die Eingänge "USB" angeschlossen sind.
- Medienserver, die sich im gleichen Netzwerk befinden.

#### Untermenü:

• Gemeinsam genutzte Musik

Im verbundenen Netzwerk wird nach Quellen mit Audiodateien gesucht. Wenn ein gefundener Medienserver ausgewählt wird, können die enthaltenen Audiodateien auf dem Gerät abgespielt werden. Die Auswahl erfolgt entsprechend der Dateistruktur auf dem Medienserver.

• USB-A

Zugriff auf Inhalte gemäß vorhandener Dateistruktur.

• USB-C

Zugriff auf Inhalte gemäß vorhandener Dateistruktur.

- Warteschlange
	- "Warteschlange ist leer"
	- "Versuchen Sie, Titel zur Warteschlange hinzuzufügen."

Um einen Titel zur Warteschlange hinzuzufügen:

- ▶ Wählen Sie eine Quelle in "My Music" aus.
- < Wählen Sie einen Titel aus, ohne den Titel zu bestätigen.
- < Drücken und halten Sie die Taste Abspielen/Pause.
- ▶ Wählen Sie "Zur Warteschlange hinzufügen".
- ▶ Wählen Sie "Jetzt", "Nachfolgend" oder "Anhängen".

[Inhalt](#page-1-0) [Gerätefrontseite](#page-5-1) [Geräterückseite](#page-5-2) [Support](https://support.sonoro.com)

- Playlisten
	- . "Neue Playliste erstellen"
	- Vorhandene Playliste auswählen

Um einen Titel einer Playliste hinzuzufügen:

- ▶ Wählen Sie eine Quelle in "My Music" aus.
- < Wählen Sie einen Titel aus, ohne den Titel zu bestätigen.
- < Drücken und halten Sie die Taste Abspielen/Pause.
- ▶ Wählen Sie "Zu Wiedergabe-Liste hinzufügen".
- ▶ Wählen Sie "Jetzt", "Nachfolgend" oder "Anhängen".
- Zufallswiedergabe
	- Zufallswiedergabe ein
	- Zufallswiedergabe aus
- Wiederholen
	- Alle wiederholen
	- Ein Titel wiederholen
	- Ordner wiederholen
	- Wiederholen aus

Amazon Music®

[Inhalt](#page-1-0) [Gerätefrontseite](#page-5-1) [Geräterückseite](#page-5-2) [Support](https://support.sonoro.com)

## [Inhalt](#page-1-0) [Gerätefrontseite](#page-5-1) [Geräterückseite](#page-5-2) [Support](https://support.sonoro.com)

#### 4.5.9 CD

 $CD$ 

Zur Wiedergabe von Tonträgern im CD-Laufwerk in den Formaten Audio-CD und MP3/WMA-CD.

Durch Einlegen eines Tonträgers in das CD-Laufwerk startet die Wiedergabe automatisch.

#### Untermenü:

- Anzeige von Informationen über den eingelegten Tonträger (z. B. Art, Stücke, Dauer). Bei Tonträgern, die mit entsprechenden Angaben ausgestattet sind, werden die Titelnamen angezeigt.
- Zufallswiedergabe Ein- und Ausschalten.
- Wiederholen
	- Alle wiederholen
	- Ein Titel wiederholen
	- Ordner wiederholen (nur bei Tonträgern mit Ordnerstruktur)
	- Wiederholen aus
- Wiedergabe fortsetzen
	- Fortsetzen an

Die Wiedergabe startet an der zuletzt gespielten Position.

Diese Funktion steht auch zur Verfügung, wenn die Abspielquelle gewechselt oder das Gerät in den Bereitschaftsmodus ("Standby") geschaltet wurde (z. B. hilfreich für Hörbücher).

Die Funktion wird beendet durch "Fortsetzen aus", durch Auswurf des Tonträgers oder durch Ausschalten des Geräts mit dem Hauptschalter.

Fortsetzen aus

music

<span id="page-22-0"></span>Musikdienste

verbunden werden:

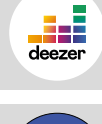

Napster®

Deezer®

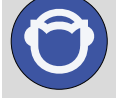

Qobuz®

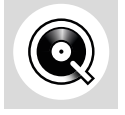

Folgende Musikdienste können über das Gerät oder über die sonoro audio App verbunden werden und bieten außerdem eine direkte Steuerung über die App des Streaming-Anbieters:

Folgende Musikdienste können über das Gerät oder über die sonoro audio App

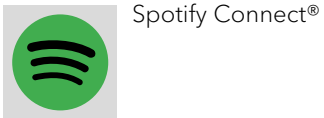

TIDAL Connect®

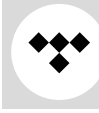

) Für weitere Informationen sind die Dokumentationen (z. B. Anleitungen, Webseiten) des jeweiligen Streaming-Anbieters zu beachten.

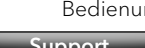

#### <span id="page-23-0"></span>4.5.10 Streaming

Das Gerät ist vorbereitet für die Übertragung von Daten und die Wiedergabe von Inhalten durch die Verbindung mit Streaminganwendungen.

- → [Siehe Kapitel "10.1 Prüfzeichen und Zertifikate" \(Seite 61\).](#page-30-1)
- Chromecast-built-in

Die Verbindung ist möglich, wenn Smartphone oder Tablet über das gleiche WLAN-Netzwerk mit dem Gerät verbunden sind.

• Google Home

Die Einrichtung erfolgt über die Google Home App, wenn Smartphone oder Tablet über das gleiche WLAN-Netzwerk mit dem Gerät verbunden sind.

• AirPlay

Die Verbindung ist möglich, wenn das iOS-Gerät über das gleiche Netzwerk mit dem Gerät verbunden ist.

• Spotify Connect<sup>®</sup>

Verwenden Sie Ihr Telefon, Tablet oder Ihren Computer als Fernbedienung für Spotify. [spotify.com/connect](http://spotify.com/connect) zeigt Ihnen, wie es geht.

• TIDAL Connect<sup>®</sup>

Die Steuerung erfolgt direkt über die TIDAL App, wenn Smartphone oder Tablet über das gleiche WLAN-Netzwerk mit dem Gerät verbunden sind.

#### 4.5.11 Smart Home

Das Gerät ist vorbereitet für die Wiedergabe von Quellen oder auf Geräte, die über Systeme zur Gebäudeautomation ("Smart Home") verbunden sind.

[Inhalt](#page-1-0) [Gerätefrontseite](#page-5-1) [Geräterückseite](#page-5-2) [Support](https://support.sonoro.com)

Folgende Bedienung des Geräts ist über Smart Home möglich:

- Gerät ein- und ausschalten.
- Gewünschte Abspielquelle auswählen.
- Funktionen aufrufen (z. B. Abspielen/Pause, vorheriger/nächster Titel oder Sender).
- Lautstärke einstellen (einschl. Stummschaltung).
- Wiedergabelisten abspielen (einschl. Wiederholung oder Zufallswiedergabe).
- Favoriten aufrufen.

Arbeiten an elektrotechnischen Einrichtungen des Gebäudes sind nur zulässig durch qualifizierte Elektrofachkräfte. Für die Programmierung der Software wird Erfahrung benötigt.

Um das Gerät mit einem System für Smart Home zu verbinden:

< Wenden Sie sich an einen sonoro Smart Home Fachhändler oder an den sonoro-Kundendienst.

Nachstehende Systeme können mit dem Gerät kombiniert werden.

• Busch-free@home

Voraussetzungen:

- · Busch-free@home ist eingerichtet, die Software ist auf dem aktuellen Stand.
- Die Geräte befinden sich im gleichen Netzwerk.
- KNX

Voraussetzungen:

- ISE KNX Connect sonoro liegt vor.
- Geeignete kostenpflichtige Software ETS der KNX Association liegt vor.
- Gira X1

Voraussetzungen:

- Gira X1 Logikbaustein und Gira-Projekt-Assistent liegen vor.
- Control4
- ) Für weitere Informationen sind die Dokumentationen (z. B. Anleitungen, Webseiten) des jeweiligen Systems zu beachten.

#### <span id="page-24-1"></span><span id="page-24-0"></span>**4.6 Favoriten**

#### 4.6.1 Gerät

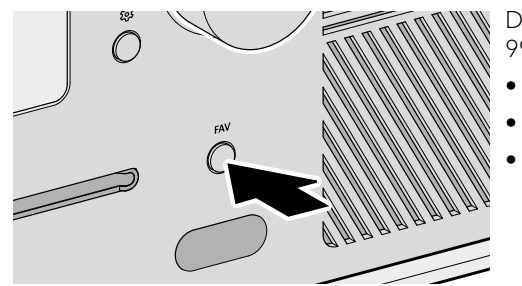

Das Gerät hat eine Speicherkapazität für 99 Favoriten, z. B. für:

- Radiosender
- Titel von Streamingdiensten
- Podcast-Sendungen

Um einen Favoriten am Gerät zu speichern, muss die gewünschte Quelle gerade abspielen.

< Drücken und halten Sie die Taste, bis die Favoritenliste angezeigt wird. **FAV** 

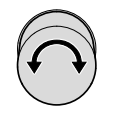

< Wählen Sie einen Speicherplatz.

< Drücken Sie die Taste zur Bestätigung. OK

Um einen Favoriten am Gerät aufzurufen:

- ▶ Drücken Sie kurz die Taste. Die Favoritenliste wird angezeigt. **FAV** 
	- Favoriten am Gerät
	- · Internetradio-Favoriten
	- Podcasts-Favoriten

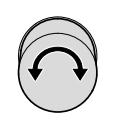

< Wählen Sie den Favoriten.

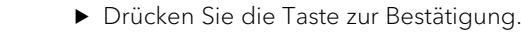

Bedienungsanleitung MEISTERSTÜCK (Gen. 2) and a bedienung Bedienung [Inhalt](#page-1-0) [Gerätefrontseite](#page-5-1) [Geräterückseite](#page-5-2) [Support](https://support.sonoro.com) 4.6.2 Fernbedienung

Die ersten 6 Speicherplätze in der Favoritenliste sind auch über die Direkttaste auf der Fernbedienung aufrufbar. Um einen Favoriten hinzuzufügen, muss die gewünschte Quelle gerade abspielen.

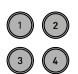

 $\odot$   $\odot$ 

- ▶ Drücken und halten Sie eine der sechs Tasten, um den Favoriten auf dieser Position zu speichern.
- < Drücken Sie kurz die Taste, um den Favoriten aufzurufen.

#### 4.6.3 Internet

Für Quellen, die Inhalte von Internet-Servern oder der Cloud anbieten (z. B. Internetradio, Podcasts, Musikdienste), stehen zusätzliche Speicherplätze zur Verfügung. In einem separaten Ordner, der automatisch nach der Quelle benannt wird, können Favoriten gespeichert und aufgerufen werden.

OK

#### <span id="page-25-2"></span><span id="page-25-0"></span>**4.7 Einstellungen**

#### <span id="page-25-1"></span>4.7.1 Netzwerk-Assistent

Die Verbindung mit dem Netzwerk kann per Funk (WLAN) oder per Kabel (LAN) erfolgen. Wenn Ihr Router die Einrichtung über WPS ("Wi-Fi Protected Setup") unterstützt, kann das Gerät über die eigene WPS-Taste eine schnelle und sichere Verbindung zum Funk-Netzwerk herstellen.

Im Menü stehen folgende Punkte zur Auswahl:

- Verbindung (WLAN) konfigurieren
	- Netzwerk suchen

Zur manuellen Auswahl des Netzwerks mit Eingabe des Netzwerkschlüssels über die Navigationstasten und den Drehregler.

WPS Taste

Zur automatischen Verbindung über die WPS-Taste am Gerät.

WPS Pincode

Zum Aufrufen eines Pincodes, der auf der Router-Webseite einzugeben ist.

Manuell (DHCP aktiviert oder DHCP deaktiviert)

Zur manuellen Verbindung mit dem Netzwerk und individuellen Konfigurationsmöglichkeiten.

Wenn DHCP ("Dynamic Host Configuration Protocol") aktiviert ist, werden Einstellungen und Informationen (z. B. IP-Adresse, Subnetz, Gateway, DNS) automatisch vergeben.

- Kabelverbindung konfigurieren
	- DHCP deaktiviert

Einstellungen und Informationen (z. B. IP-Adresse, Subnetz, Gateway, DNS) werden manuell vergeben.

Automatisches DHCP

Einstellungen und Informationen (z. B. IP-Adresse, Subnetz, Gateway, DNS) werden automatisch vergeben.

• Netzwerk Typ

Zur Voreinstellung der gewünschten Verbindungsmethode.

- Automatisch
- Drahtlos (WLAN)
- Verkabelt
- Netzwerkeinstellungen zurücksetzen

Zum Löschen der bestehenden Netzwerkverbindung oder zum erneuten Einstellen bei Verbindungsproblemen.

#### <span id="page-25-3"></span>4.7.2 Netzwerk-Info

Nach Aufruf werden folgende Informationen angezeigt:

- Status Auto-konfiguriert
- Netzwerk Typ  **Gateways** 
	- **·** Kabelverbindung /oder Drahtlos **·** IPv4 Adresse
- SSID  $DNS$
- Verschlüsselung von der Amerikaanse verschieden van de IPv4 Adresse
- IPv4 Adresse IPv6 Adresse
- 
- IPv6 Adresse

#### 4.7.3 Sprache

Zur Auswahl der eingestellten Sprache.

#### 4.7.4 Datum und Uhrzeit

- Zeitformat einstellen 12 Stunden oder 24 Stunden
- Land und Region

Datum und Uhrzeit werden automatisch vom Internet abgerufen. Besteht keine Internetverbindung, wird das Datum und die Uhrzeit über DAB/FM eingestellt.

#### 4.7.5 Geräte-Info

Nach Aufruf werden folgende Informationen angezeigt:

- Gerätename MCU
- Geräte ID DSP
- Seriennummer Bluetooth
- Software Information CD Servo
	- sonoro SDK DAB/FM
	- Spotify **Branch** + HDMI

Für den Gerätenamen gibt es die Möglichkeit zur Bearbeitung.

#### 4.7.6 Software Update

- Auf Aktualisierung prüfen
- Update über USB

#### 4.7.7 Gerät zurücksetzen

Zur Einstellung des Geräts zurück auf die Werksvorgaben. Alle gespeicherten Einstellungen werden gelöscht. Das Gerät muss erneut eingerichtet werden.

- 
- Maske IPv6 Adresse

#### <span id="page-26-0"></span>Bedienungsanleitung MEISTERSTÜCK (Gen. 2) auch aus eine Bedienung Bedienung

#### 4.7.8 Streaming Audio-Qualität

Einstellbar für Amazon Music®, Napster®, Qobuz® und TIDAL Connect®.

- Niedrig
- Normal
- Hoch
- Premium

#### <span id="page-26-1"></span>4.7.9 Chromecast built-in

Chromecast built-in kann direkt bei der Einrichtung des Geräts gestartet werden ("Cast ist aktiviert") oder zu einem späteren Zeitpunkt ("Cast aktivieren").

- Senden von Berichten über Gerätenutzung und Störungen ("Send device usage and crash reports") mit Auswahl "Ja" oder "Nein".
- Referenz Links
	- Cast kennenlernen
	- Chromecast-fähige Apps
	- Google Nutzungsbedingungen
	- Google Datenschutzrichtlinie
	- Helfen Sie Chromecast built-in zu verbessern

#### 4.7.10 AirPlay-Passwort

Zur Anforderung eines Einmal-Passworts auf dem Bildschirm vom iOS-Gerät.

- < Passwort
- < Passwort löschen

#### 4.7.11 Display-Einstellungen

- Helligkeitseinstellung Automatisch oder manuell
- Helle Umgebung
- Dunkle Umgebung
- Rückkehrzeit zum Bildschirm
	- Ausschalten
	- 15 Sekunden (Standardeinstellung)
	- 30 Sekunden
	- $\cdot$  1 Minute

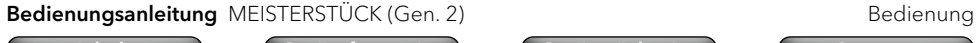

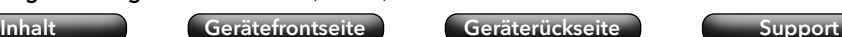

- Bildschirm-Ausschaltzeit im Standby
	- Display always on (Standardeinstellung)
	- 15 Sekunden
	- $\cdot$  1 Minute
	- 5 Minuten
- Liste mit Rolleffekt An oder Aus

Hier wird der Fokus auf die aktuelle Menüauswahl gelegt, indem andere Menüpunkte ausgeblendet werden.

#### 4.7.12 Energie-Management

• Standby-Zeitlimit

<span id="page-26-2"></span>Wenn das Gerät eingeschaltet ist, aber nicht abspielt und nicht bedient wird: Einstellung der Zeitdauer, bis das Gerät automatisch abschaltet.

- $\cdot$  Aus
- $\cdot$  10 Minuten
- 15 Minuten (Standardeinstellung)
- 20 Minuten
- 30 Minuten
- Standby inaktiv

Wenn das Gerät eingeschaltet ist und abspielt, aber nicht bedient wird: Einstellung der Zeitdauer, bis das Gerät automatisch abschaltet.

- Aus (Standardeinstellung)
- 2 Stunden
- 4 Stunden
- 8 Stunden
- 12 Stunden
- Tiefschlafmodus Aktiv oder inaktiv

Wenn das Gerät in den Bereitschaftsmodus ("Standby") geschaltet wurde, ist im Tiefschlafmodus der eingestellte Wecker ohne Funktion. Das Gerät kann im Netzwerk nicht erkannt werden.

#### 4.7.13 Datenschutz-Richtlinie

Zugang zu den sonoro Datenschutz-Richtlinien über einen QR-Code und Aufforderung "Akzeptieren".

<span id="page-27-1"></span><span id="page-27-0"></span>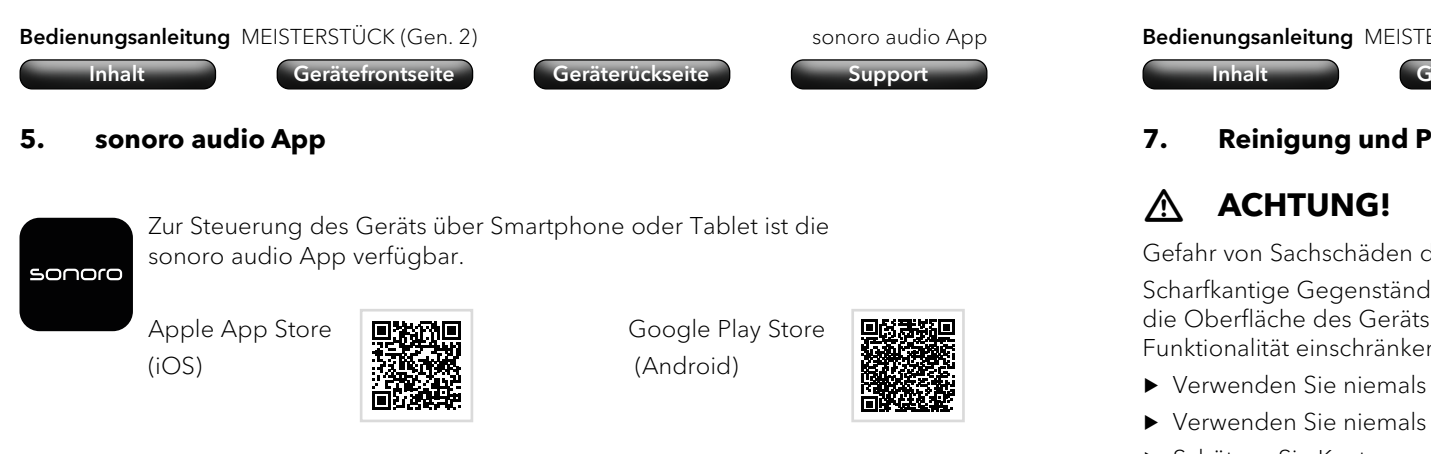

Die Verwendung der App bietet weitere Funktionen und Möglichkeiten zur Bedienung. Wenn sich Smartphone oder Tablet über das gleiche WLAN-Netzwerk mit dem Gerät verbinden, ist ein besserer Klang möglich als über die Verbindung per Bluetooth®.

#### <span id="page-27-2"></span>**6. sonoro Webclient**

Für die Verwendung vom sonoro Webclient wird die IPv4-Adresse des Geräts benötigt. → [Siehe Kapitel "4.7.2 Netzwerk-Info" \(Seite 51\).](#page-25-3)

► Geben Sie die IPv4-Adresse des Geräts in die Adresszeile des Webbrowsers ein (nur die Zahlen mit Punkt getrennt, z. B. "192.168.0.23").

Die Bedienung des Geräts kann über den Webbrowser erfolgen.

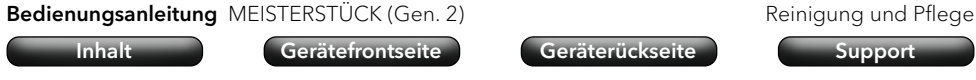

#### **7. Reinigung und Pflege**

Gefahr von Sachschäden durch unsachgemäße Reinigung!

Scharfkantige Gegenstände, Scheuermittel oder ungeeignete Reinigungsmittel können die Oberfläche des Geräts beschädigen. Falsche Reinigungsmaßnahmen können die Funktionalität einschränken.

- < Verwenden Sie niemals scheuernde oder lösungsmittelhaltige Reinigungsmittel.
- ▶ Verwenden Sie niemals Heiß- oder Druckluft zum Trocknen des Geräts.
- < Schützen Sie Kanten und Ecken des Geräts vor übermäßigem Druck.
- Fingerabdrücke und leichten Verschmutzungen:
	- ► Reinigen Sie das Gerät nur von außen mit einem weichen, trockenen Tuch.
- Starke Verschmutzungen:
	- < Reinigen Sie das Gerät nur von außen mit einem leicht feuchten Tuch.
	- ► Trocknen Sie das Gerät anschließend mit einem weichen, trockenen Tuch ab.

[Inhalt](#page-1-0) [Gerätefrontseite](#page-5-1) [Geräterückseite](#page-5-2) [Support](https://support.sonoro.com)

<span id="page-28-0"></span>**8. Störungsbehebung**

Mögliche Störungen werden wie folgt beschrieben:

#### Beschreibung der Störung.

- Mögliche Ursache.
	- < Behebung der Störung.
	- → Verweis auf entsprechendes Kapitel.

#### Das Gerät schaltet nicht ein.

- Keine Spannungsversorgung.
	- ▶ Kontrollieren Sie die Spannungsversorgung (z. B. Sicherung vom Stromkreis).
	- ▶ Stellen Sie sicher, dass das Stromkabel korrekt angeschlossen ist.

#### Das Gerät reagiert nicht.

- Fehler am Gerät.
	- < Trennen Sie das Gerät für einige Sekunden von der Spannungsversorgung (z. B. Stromkabel abziehen).
	- < Schalten Sie das Gerät wieder ein.

#### Das Gerät schaltet automatisch in den Bereitschaftsmodus ("Standby").

- Der Sleep-Timer ist aktiviert.
	- Schalten Sie das Gerät ein.
	- ▶ Starten Sie die Wiedergabe erneut.
- Die Inaktivitäts-Standby-Funktion ist aktiv, weil das Gerät für die eingestellte Zeit nicht benutzt wurde.
	- ▶ Schalten Sie das Gerät ein.
	- ▶ Starten Sie die Wiedergabe erneut.

#### Schlechte Tonqualität.

- Störungen durch andere Funksender oder Geräte.
	- ► Erhöhen Sie den Abstand zu anderen Geräten.
	- < Verwenden Sie für die Verbindung über HDMI ein gutes und abgeschirmtes HDMI-Kabel.

### Die Fernbedienung reagiert nicht oder nur fehlerhaft.

- Der Abstand zum Gerät ist zu groß.
	- < Verringern Sie den Abstand zwischen Fernbedienung und Gerät.
- Die Batterie ist leer.
	- ▶ Tauschen Sie die Batterie aus.
	- → [Siehe Kapitel "3.3 Fernbedienung vorbereiten" \(Seite 18\).](#page-9-1)

```
Bedienungsanleitung MEISTERSTÜCK (Gen. 2) Störungsbehebung
```
#### [Inhalt](#page-1-0) [Gerätefrontseite](#page-5-1) [Geräterückseite](#page-5-2) [Support](https://support.sonoro.com)

#### Keine Verbindung zum WLAN-Netzwerk.

- Der Router ist zu weit entfernt oder blockiert.
	- ▶ Stellen Sie sicher, dass der Router nicht abgeschirmt wird.
	- ▶ Stellen Sie das Gerät näher an den Router.
	- < Ändern Sie die Ausrichtung der Wi-Fi-Antennen.
- Der Router ist nicht eingeschaltet oder funktioniert nicht richtig.
	- ▶ Schalten Sie Ihren Router ein.
	- ▶ Prüfen Sie den Zustand vom Router.
- Falsches Einrichtungsverfahren.
	- ▶ Prüfen Sie, ob Ihr Router WPS unterstützt und das richtige Einrichtungsverfahren verwendet (PBC oder PIN).
	- < Wiederholen Sie den Verbindungsprozess.
	- → [Siehe Kapitel "3.7 Netzwerkverbindung" \(Seite 24\).](#page-12-1)

#### Kein Ton hörbar.

- Der Ton ist ausgeschaltet.
	- ▶ Regeln Sie die Lautstärke.
- Das Gerät ist nicht im richtigen Abspielmodus.
	- < Wählen Sie einen anderen Abspielquelle.
- Der Kopfhörer ist eingesteckt.
	- ▶ Ziehen Sie den Kopfhörerstecker ab.
- Kein Empfang von FM/DAB.
	- ▶ Richten Sie die FM/DAB- Antenne aus.
- Keine Netzwerkverbindung.
	- < Prüfen Sie die Verbindung.
	- → [Siehe Kapitel "4.7.1 Netzwerk-Assistent" \(Seite 50\).](#page-25-1)
- Kein Ton vom externen Gerät, das über den optischen oder den koaxialen Eingang angeschlossen ist.
	- < Wählen Sie PCM als Ausgang am externen Gerät.
- Kein Ton vom Fernseher, der über den Eingang "HDMI" angeschlossen ist.
	- ▶ Verwenden Sie am Fernseher die HDMI-Buchse "eARC" oder "ARC".
	- < Wählen Sie PCM als Ausgang am externen Gerät.

### Die Wiedergabe des Tonträgers im CD-Laufwerk startet nicht.

- Das Format des Tonträgers wird nicht unterstützt.
	- ▶ Stellen Sie sicher, dass der Tonträger dem Format Audio-CD oder MP3/WMA-CD entspricht.
- Der Tonträger ist verschmutzt.
	- < Reinigen Sie den Tonträger.
- Der Tonträger ist beschädigt.
	- < Verwenden Sie einen anderen Tonträger.

#### <span id="page-29-0"></span>Bedienungsanleitung MEISTERSTÜCK (Gen. 2) Störungsbehebung

[Inhalt](#page-1-0) [Gerätefrontseite](#page-5-1) [Geräterückseite](#page-5-2) [Support](https://support.sonoro.com)

#### Internet-Radiosender funktioniert manchmal nicht.

- Manche Sender unterstützen nur eine begrenzte Zahl an Hörern.
	- ▶ Versuchen Sie es später nochmals.
- Der Radiosender sendet nicht.
	- ▶ Versuchen Sie es später nochmals.

#### Internet-Radiosender verschwindet von der Sender-Liste.

- Der Sender wird von der Liste entfernt, wenn er nicht sendet.
	- < Versuchen Sie es später nochmals. Wenn der Sender wieder sendet, erscheint er in der Liste.

#### Das USB-Gerät funktioniert nicht.

- Die Wiedergabe wird nicht unterstützt.
	- ▶ Prüfen Sie Dateien und das Dateisystem am USB-Gerät.
- Es befinden sich versteckte Dateien auf dem USB Gerät.
	- < Entfernen Sie die versteckten Dateien vom USB Gerät.

#### Das USB-Gerät lädt nicht.

- Keine Verbindung zum USB-Gerät.
	- < Prüfen Sie das USB-Kabel.

#### Die Bluetooth-Verbindung funktioniert nicht.

- Bluetooth ist bereits mit einem anderen Bluetooth-Gerät verbunden.
	- ▶ Trennen Sie das verbundene Gerät und versuchen Sie es erneut.
- Das Bluetooth-Gerät hat Probleme.
	- < Schalten Sie Bluetooth am Bluetooth-Gerät aus und wieder ein.
- Das Bluetooth-Gerät unterstützt nicht das erforderliche Profil.
	- < Prüfen Sie die Konfiguration vom Bluetooth-Gerät.

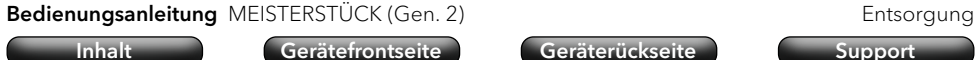

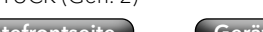

#### **9. Entsorgung**

#### **9.1 Verpackung entsorgen**

## **ACHTUNG!**

Gefahr von Umweltschäden durch nicht sachgerechte Entsorgung der Verpackung!

- < Geben Sie die Verpackung nicht in den normalen Hausmüll.
- ▶ Führen Sie die Verpackung der umwelt- und sachgerechten Wiederverwertung (Recycling) zu.

Die Verpackung dient zum Schutz vor Transportschäden. Die Verpackungsmaterialien sind nach umweltverträglichen Gesichtspunkten ausgewählt und aus wiederverwertbaren Materialien hergestellt. Die Verpackungsmaterialien können nach Gebrauch in den Rohstoffkreislauf zurückgeführt werden.

▶ Entsorgen Sie die Verpackung umweltfreundlich getrennt nach Werkstoffen.

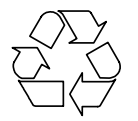

#### <span id="page-30-0"></span>**9.2 Gerät entsorgen**

## **ACHTUNG!**

Gefahr von Umweltschäden durch nicht sachgerechte Entsorgung des Geräts!

- < Geben Sie das Gerät am Ende der Nutzungszeit nicht in den normalen Hausmüll.
- ► Erkundigen Sie sich bei Ihrer Stadt- oder Gemeindeverwaltung nach Möglichkeiten einer umwelt- und sachgerechten Wiederverwertung (Recycling) oder Entsorgung des Geräts.

Durch die ordnungsgemäße Abgabe des Geräts wird ein Beitrag geleistet zur Wiederverwendung von Materialien und zum Ressourcenschutz.

< Entsorgen Sie das Gerät nach den gesetzlichen Bestimmungen über einen Entsorgungsfachbetrieb, über Ihre kommunale Entsorgungseinrichtung oder durch Rückgabe an den rücknahmepflichtigen Vertreiber.

Wenn Batterien oder Akkus verwendet werden:

- ▶ Entfernen Sie die Batterien aus dem Gerät.
- < Entsorgen Sie Batterien und Akkus durch Rückgabe an den Vertreiber der Batterieart oder an eine kommunale Sammelstelle.

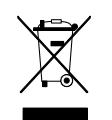

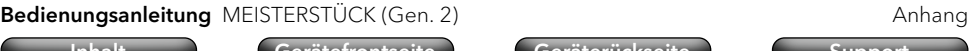

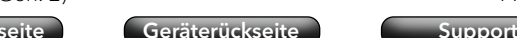

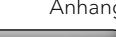

#### **10. Anhang**

#### **10.1 Prüfzeichen und Zertifikate**

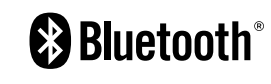

<span id="page-30-1"></span>Die Wortmarke Bluetooth® und die Logos sind Eigentum der Bluetooth SIG, Inc. und werden von der sonoro audio GmbH in Lizenz verwendet. Andere Warenzeichen und Markennamen sind die ihrer entsprechenden Eigentümer.

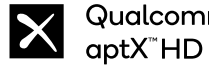

**Ilcomm**® Qualcomm aptX ist ein Produkt von Qualcomm Technologies Inc. und/oder seinen Tochtergesellschaften. Qualcomm ist eine in den Vereinigten Staaten und anderen Ländern eingetragene Marke von Qualcomm Incorporated. aptX ist eine in den Vereinigten Staaten und anderen Ländern eingetragene Marke von Qualcomm Technologies International, Ltd.

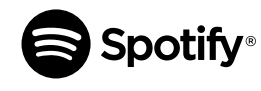

Verwenden Sie Ihr Telefon, Tablet oder Ihren Computer als Fernbedienung für Spotify. spotify.com/connect zeigt Ihnen, wie es geht. Die Spotify-Software unterliegt den Lizenzen von Drittanbietern, die Sie hier finden: https://www.spotify.com/ connect/third-party-licenses/

amazon music

Amazon, Amazon Music Unlimited und alle zugehörigen Logos sind Marken vonAmazon.com, Inc. oder seinen Tochtergesellschaften.

TIDAL und das TIDAL-Logo sind eingetragene Marken von Aspiro  $\ddot{\mathbf{v}}$ TIDAL AB in der Europäischen Union und anderen Ländern.

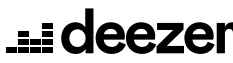

Deezer und das Deezer-Logo sind internationale Marken von Deezer S.A., eingetragen in Frankreich und anderen Ländern.

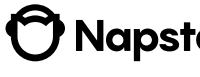

Napster und das Napster-Logo sind eingetragene Marken von **Mapster**, Rhapsody International Incregistered in den Vereinigten Staaten und anderen Ländern.

<span id="page-31-0"></span>

[Inhalt](#page-1-0) [Gerätefrontseite](#page-5-1) [Geräterückseite](#page-5-2) [Support](https://support.sonoro.com)

Qobuz und sein Logo sind eingetragene Marken von Xandrie S.A.

## **REFINITION MULTIMEDIA INTERFACE**

Die Begriffe HDMI, HDMI High-Definition Multimedia Interface, HDMI Trade Dress und die HDMI Logos sind Marken oder eingetragene Marken von HDMI LicensingAdministrator, Inc.

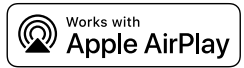

AirPlay, iPad, iPad Air, iPad Pro und iPhone sind in den USA und anderen Ländern eingetragene Marken von Apple Inc.

Die Verwendung des "Works with Apple"-Zeichens bedeutet, dass ein Zubehörteil speziell für die in dem Zeichen angegebene Technologie entwickelt wurde und vom Entwickler für die Einhaltung der Apple-Leistungsstandards zertifiziert wurde.

iTunes ist eine Marke von Apple Inc, iTunes ist eine in den USA und anderen Ländern eingetragene Marke von Apple Inc.

App Store ist eine in den USA und anderen Ländern eingetragene Dienstleistungsmarke von Apple Inc.

iOS ist eine Marke oder eingetragene Marke von Cisco in den USA und anderen Ländern und wird unter Lizenz verwendet.

Mac, Mac OS, OS X, macOS Sierra und macOS High Sierra sind Marken von Apple Inc. und in den USA und anderen Ländern eingetragen.

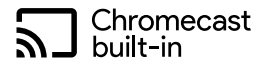

Android, Chromecast built-in und andere damit verbundene Marken und Logos sind Marken von Google LLC.

Microsoft, Windows und Windows Media sind entweder Marken oder eingetragene Marken der Microsoft Corporation in den Vereinigten Staaten und/oder anderen Ländern.

Andere Firmennamen, Produktnamen und Logos in diesem Dokument sind Marken oder eingetragene Marken ihrer jeweiligen Eigentümer.

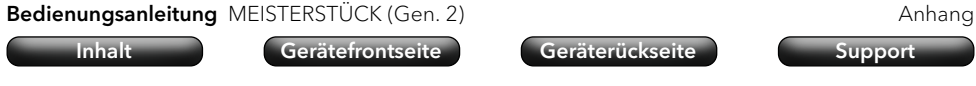

#### **10.2 Konformitätserklärung**

#### Hersteller:

sonoro audio GmbH Hammer Landstraße 45 41460 Neuss Deutschland

Hiermit erklären wir, dass das Produkt

#### All-In-One Audio Music System MEISTERSTÜCK (Gen. 2)

aufgrund seiner Konzeption, Konstruktion und Bauart den grundlegenden Anforderungen folgender Richtlinien entspricht:

- Funkanlagenrichtlinie 2014/53/EG
- Ökodesign-Richtlinie 2009/125/EG
- Richtlinie zur Beschränkung der Verwendung bestimmter gefährlicher Stoffe in Elektro- und Elektronikgeräten 2011/65/EG

Im Fall einer Veränderung am Gerät, die nicht vom Hersteller genehmigt wurde, verliert die Konformitätserklärung automatisch ihre Gültigkeit.

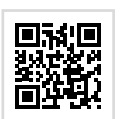

Vollständiger Text der EU-Konformitätserklärung: https://support.sonoro.com

## 11.2023 **MEISTERSTÜCK (Gen.2) (SO-620)**

#### **SUPPORT**

[support.sonoro.com](http://support.sonoro.com) Tel.: +49 (0) 2131 / 88 34 141

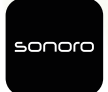

SONORO AUDIO APP App Store Google Play Store

V. 1.0.2

**sonoro audio GmbH** Hammer Landstraße 45 41460 Neuss, DE

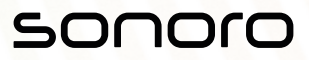